# VYSOKÉ UČENÍ TECHNICKÉ V BRNĚ

BRNO UNIVERSITY OF TECHNOLOGY

FAKULTA INFORMAČNÍCH TECHNOLOGIÍ ÚSTAV INFORMAČNÍCH SYSTÉMŮ FACULTY OF INFORMATION TECHNOLOGY DEPARTMENT OF INFORMATION SYSTEMS

## Projekt rozšírenia služieb výukového centra autoškoly

BAKALÁŘSKÁ PRÁCE BACHELOR´S THESIS

AUTOR PRÁCE KONSTANTIN KONSTANTIN KONSTANTIN KONSTANTIN KONSTANTIN KONSTANTIN KONSTANTIN KONSTANTIN KONSTANTIN AUTHOR

BRNO 2007

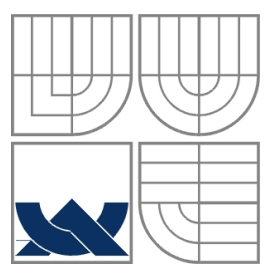

VYSOKÉ UČENÍ TECHNICKÉ V BRNĚ BRNO UNIVERSITY OF TECHNOLOGY

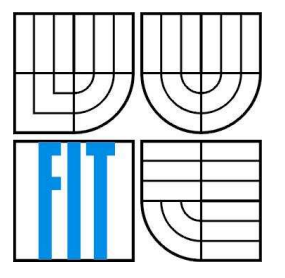

FAKULTA INFORMAČNÍCH TECHNOLOGIÍ ÚSTAV INFORMAČNÍCH SYSTÉMŮ FACULTY OF INFORMATION TECHNOLOGY DEPARTMENT OF INFORMATION SYSTEMS

## Projekt rozšíření služeb výukového centra

## autoškoly

PROJECT ON ELARGEMENT OF DRIVING SCHOOL LEARNING CENTER SERVICE

BAKALÁŘSKÁ PRÁCE BACHELOR´S THESIS

AUTOR PRÁCE Lubomír Ilavský AUTHOR

**SUPERVISOR** 

VEDOUCÍ PRÁCE Ing. Šárka Květoňová

BRNO 2007

Zadání bakalářské práce/3971/2006/xilavs00

Vysoké učení technické v Brně - Fakulta informačních technologií

Ústav informačních systémů

Akademický rok 2006/2007

## Zadání bakalářské práce

Řešitel: Ilavský Ľubomír

Obor: Informační technologie

Téma: Projekt rozšíření služeb výukového centra autoškoly

Kategorie: Softwarové inženýrství

Pokyny:

- 1. Seznamte se s problematikou projektového řízení. Prostudujte možnosti programové podpory projektového řízení. Zaměřte se na aplikaci Microsoft Project.
- 2. Seznamte se s problematikou elektronického vzdělávání a s technologiemi, které využívá.
- 3. Analyzujte proces rozšíření služeb výukového centra autoškoly, včetně předprojektové fáze a závěrečného hodnocení. Zaměřte se na zahájení nového e-kurzu; určeného k výuce teoretických poznatků v autoškole.
- 4. V MS Projectu, na základě provedené analýzy, proveďte naplánování celého realizačního projektu e-kurzu.
- 5. Navrhněte vhodné struktury výsledných reportů s ohledem na cílovou skupinu uživatelů a jejich požadavky(lektoři, studenti, vedení firmy atd.). Zhodnoťte dosažené výsledky a diskutujte možnosti rozšíření.

Literatura:

- Rosenau, M.D.: Řízení projektů, Computer Press, 2003, 344 s. ISBN 80-7226-218-1
- Adamec F.: Řízení projektů pomocí Project 2000. Grada Publishing, 2001, 232 s. ISBN 80-7169-793-1
- · Schulte, P.: Complex IT Project Management. AUERBACH PUBLICATION, 2004, ISBN 0849319323
- · W. Horton, K. Horton, Learning Tools and Technologies. Wiley 2003. ISBN: 0-471-44458-

Při obhajobě semestrální části projektu je požadováno:

1. listopadu 2006

 $\bullet$  Body 1-3.

Podrobné závazné pokyny pro vypracování bakalářské práce naleznete na adrese http://www.fit.vutbr.cz/info/szz/

Technická zpráva bakalářské práce musí obsahovat formulaci cíle, charakteristiku současného stavu, teoretická a odborná východiska řešených problémů a specifikaci etap (20 až 30% celkového rozsahu technické zprávy).

Student odevzdá v jednom výtisku technickou zprávu a v elektronické podobě zdrojový text technické zprávy, úplnou programovou dokumentaci a zdrojové texty programů. Informace v elektronické podobě budou uloženy na standardním paměťovém médiu (disketa, CD-ROM), které bude vloženo do písemné zprávy tak, aby nemohlo dojít k jeho ztrátě při běžné manipulaci.

Vedoucí:

Květoňová Šárka, Ing., UIFS FIT VUT

Datum zadání:

Datum odevzdání: 15. května 2007 VYSOKÉ UČENÍ TECHNICKÉ V BRNĚ Fakulta informačních technologií Ústav informačních systémů<br>612 66 Brno, Božetéchova 2

> doc. Ing. Jaroslav Zendulka, CSc. vedoucí ústavu

#### LICENČNÍ SMLOUVA POSKYTOVANÁ K VÝKONU PRÁVA UŽÍT ŠKOLNÍ DÍLO

uzavřená mezi smluvními stranami

#### 1. Pan

Jméno a příjmení: Ľubomír Ilavský 84350 Id studenta: Bytem: Jána Hálu 59, 032 61 Važec Narozen: 27. 09. 1985, Liptovký Mikuláš (dále jen "autor")

#### 2. Vysoké učení technické v Brně

Fakulta informačních technologií se sídlem Božetěchova 2/1, 612 66 Brno, IČO 00216305 jejímž jménem jedná na základě písemného pověření děkanem fakulty:

 $\rm{a}$ 

(dále jen "nabyvatel")

#### Článek<sub>1</sub> Specifikace školního díla

1. Předmětem této smlouvy je vysokoškolská kvalifikační práce (VŠKP): bakalářská práce

Název VŠKP: Projekt rozšíření služeb výukového centra autoškoly Vedoucí/školitel VŠKP: Květoňová Šárka, Ing. Ústav: Ústav informačních systémů 

VŠKP odevzdal autor nabyvateli v:

tištěné formě počet exemplářů: 1 elektronické formě počet exemplářů: 2 (1 ve skladu dokumentů, 1 na CD)

- 2. Autor prohlašuje, že vytvořil samostatnou vlastní tvůrčí činností dílo shora popsané a specifikované. Autor dále prohlašuje, že při zpracovávání díla se sám nedostal do rozporu s autorským zákonem a předpisy souvisejícími a že je dílo dílem původním.
- 3. Dílo je chráněno jako dílo dle autorského zákona v platném znění.
- 4. Autor potvrzuje, že listinná a elektronická verze díla je identická.

#### Článek<sub>2</sub> Udělení licenčního oprávnění

- 1. Autor touto smlouvou poskytuje nabyvateli oprávnění (licenci) k výkonu práva uvedené dílo nevýdělečně užít, archivovat a zpřístupnit ke studijním, výukovým a výzkumným účelům včetně pořizování výpisů, opisů a rozmnoženin.
- 2. Licence je poskytována celosvětově, pro celou dobu trvání autorských a majetkových práv k dílu.
- 3. Autor souhlasí se zveřejněním díla v databázi přístupné v mezinárodní síti:
	- ⊠ ihned po uzavření této smlouvy
	- $\Box$  1 rok po uzavření této smlouvy
	- □ 3 roky po uzavření této smlouvy
	- $\Box$  5 let po uzavření této smlouvy
	- $\Box$  10 let po uzavření této smlouvy
	- (z důvodu utajení v něm obsažených informací)
- 4. Nevýdělečné zveřejňování díla nabyvatelem v souladu s ustanovením § 47b zákona č. 111/1998 Sb., v platném znění, nevyžaduje licenci a nabyvatel je k němu povinen a oprávněn ze zákona.

#### Článek<sub>3</sub> Závěrečná ustanovení

- 1. Smlouva je sepsána ve třech vyhotoveních s platností originálu, přičemž po jednom vyhotovení obdrží autor a nabyvatel, další vyhotovení je vloženo do VŠKP.
- 2. Vztahy mezi smluvními stranami vzniklé a neupravené touto smlouvou se řídí autorským zákonem, občanským zákoníkem, vysokoškolským zákonem, zákonem o archivnictví, v platném znění a popř. dalšími právními předpisy.
- 3. Licenční smlouva byla uzavřena na základě svobodné a pravé vůle smluvních stran, s plným porozuměním jejímu textu i důsledkům, nikoliv v tísni a za nápadně nevýhodných podmínek.
- 4. Licenční smlouva nabývá platnosti a účinnosti dnem jejího podpisu oběma smluvními stranami.

Nabyvatel

Autor

## **Abstrakt**

Cieľom tejto práce je naplánovať projekt zavedenia e-learningu do vyučovacieho procesu výukového centra autoškoly, za pomoci aplikácie MS Project. V práci je rozobratá problematika elektronického vzdelávania, so zameraním na tvorbu e-learningových aplikácií. Ďalej sa zaoberá problematikou projektového riadenia a jej programovej podpory ,so zameraním na aplikáciu MS Project. Následne sa vykonáva analýza prostredia autoškoly, aby sa navrhla e-learningová aplikácia efektívne pre toto prostredie. Je vykonaný návrh aplikácie, za pomoci ktorej sa vykoná naplánovanie projektu v prostredí MS Project. Ako posledné sa navrhnú zostavy projektu pre jednotlivých členov týmu.

## **K**ľ**ú**č**ové slová**

Projektové riadenie, MS Project, E-learning, Plánovanie

## **Abstract**

The main objective of this thesis is planning the project on enlargement of driving school learning center service with the help of MS Project application. It describes problems of electronic learning with a focus on problems of e-learning programming. It further deals with problems of project management and its program support with a focus on using the MS Project. It analyzes driving school background with effective scheme of e-learning application in this background. Then a design of an application is made which is used to plan a project in the MS Project environment. In the end the project arrangements for each team member are made.

## **Keywords**

Project Management, MS Project, E-learning, Planning

## **Citace**

Ľubomír Ilavský: Projekt rozšírenia služieb výukového centra autoškoly, bakalárska práca, Brno, FIT VUT v Brně, 2007

## **Projekt rozšírenia služieb výukového centra autoškoly**

## **Prehlásenie**

Prehlasujem, že som túto bakalársku prácu vypracoval samostatne pod vedením Ing. Šárky Květoňové Uviedol som všetky literárne pramene a publikácie, s ktorých sem čerpal.

> …………………… Lubomír Ilavský 26. 4. 2007

© Ľubomír Ilavský, 2007.

*Tato práce vznikla jako školní dílo na Vysokém u*č*ení technickém v Brn*ě*, Fakult*ě *informa*č*ních technologií. Práce je chrán*ě*na autorským zákonem a její užití bez ud*ě*lení oprávn*ě*ní autorem je nezákonné, s výjimkou zákonem definovaných p*ř*ípad*ů*..* 

## Obsah:

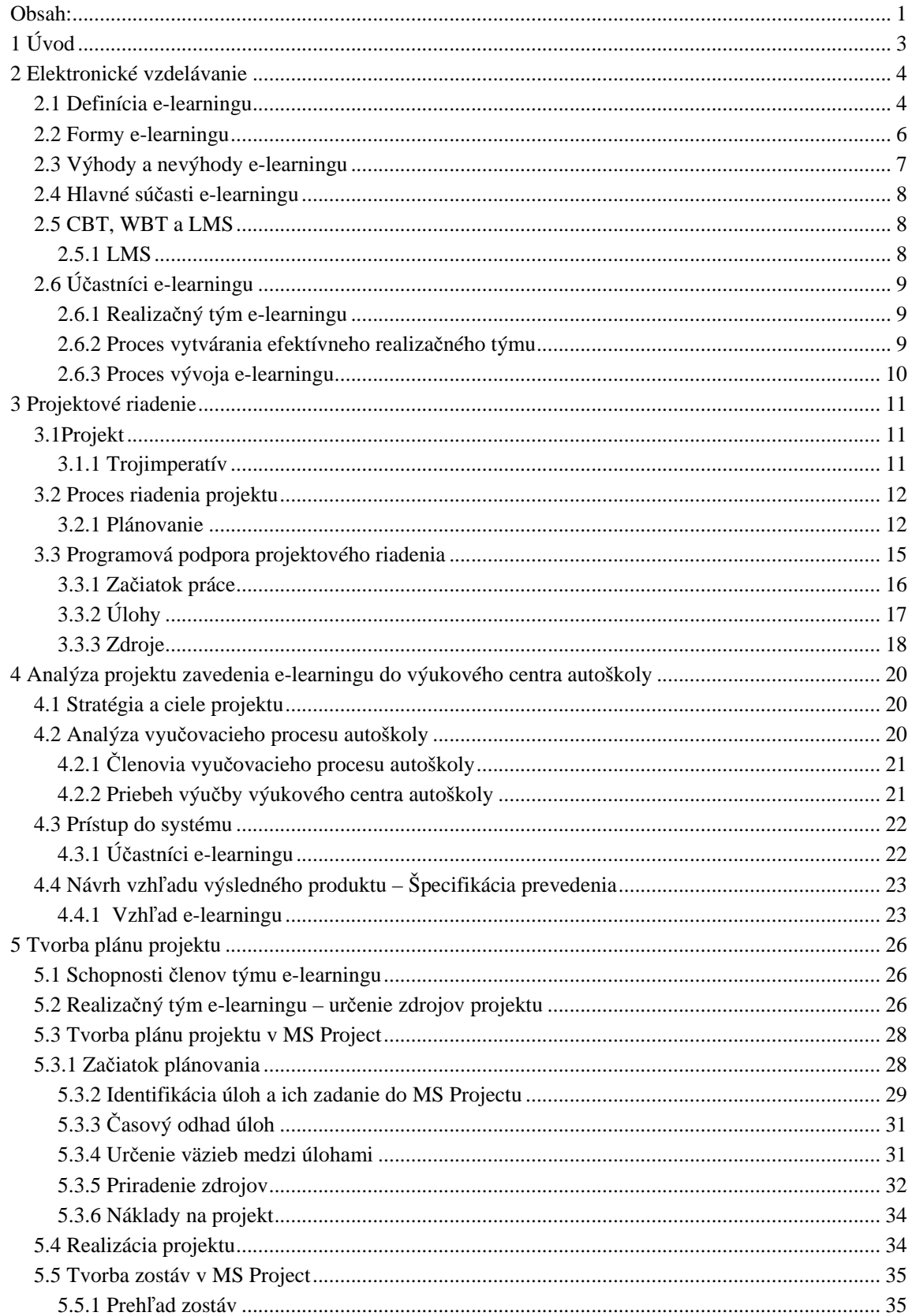

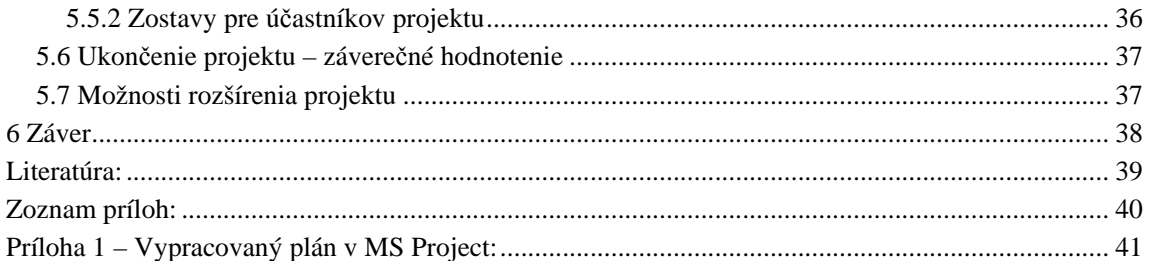

## **1 Úvod**

Momentálnym trendom v procese vzdelávania je zavádzanie informačných technológií (IT). Cieľom zavádzania IT do procesu vzdelávania je snaha zefektívniť ho, zatraktívniť a spraviť vzdelávanie dostupnejšie pre širokú verejnosť. Táto snaha vyústila v e-learningu.

Cieľom tejto práce je oboznámiť sa s problematikou projektového riadenia a elektronického vzdelávania. Ďalej analyzovať proces zavedenia e-learningu do výučbového procesu autoškoly a vykonať naplánovanie celého realizačného projektu e-kurzu pomocou MS Project.

Prvá kapitola sa pozerá na celú prácu z globálneho pohľadu. Teda uvádza čitateľa do rozoberanej problematiky a zhrňuje obsah jednotlivých kapitol a cieľ celej práce.

V druhej kapitole sa oboznámime s problematikou elektronického vzdelávania. Zameriame sa na e-learning. Oboznámime sa s jeho jednotlivými formami, zhrnieme si jeho výhody a nevýhody. Ďalej sa pozrieme na hlavné súčasti e-learningu a mierne si priblížime postup vývoja e-learningu.

Tretia kapitola sa zaoberá projektovým riadením. Priblížime si hlavne proces plánovania projektu. V ďalšej časti kapitoly si pozrieme na programovú podporu projektového riadenia, pričom sa zameriame na aplikáciu MS Project.

Štvrtá kapitola postupne analyzuje proces zavedenia e-learningu do výučby výukového centra autoškoly. V prvej časti podrobné rozoberá prostredie autoškoly, ktorej vyučovací proces chceme zlepšiť. Po tom vykonáme návrh výsledného vzhľadu produktu teda e-learningu.

Predposledná piata kapitola popisuje tvorbu plánu projektu. V úvodnej časti si definujeme role realizačného týmu, a zodpovednosti, ktoré im priradíme. Následne sa už budeme venovať tvorbe plánu pomocou aplikácie MS Project.

V záverečnej kapitole práce si zhrnieme priebeh bakalárskej práce, a prediskutujeme jej výsledky.

## **2 Elektronické vzdelávanie**

V tejto kapitole sa zaoberáme problematikou elektronického vzdelávania a zameriavame sa hlavne na e-learning. Rozoberáme jeho výhody a nevýhody v procese vzdelávania. V závere sa pozrieme na proces vývoja e-learningu.

### **2.1 Definícia e-learningu**

V mnohých zdrojoch na internete môžete nájsť informácie o elektronickom vzdelávaní pod pojmom on-line vzdelávanie alebo on-line výučba. Označuje to isté ako pojem e-learning, alebo nie? Pri odpovedi na túto otázku treba zohľadniť či na túto problematiku nahliadame v rámci nášho regiónu alebo celosvetovo.

Napríklad americké poňatie sa od nášho čiastočne odlišuje. V Amerike sa elektronická podpora výučby začala využívať samozrejme skôr ako u nás. Skôr ako sa dostala do oblasti nášho vzdelávania, prešla určitým vývojom. Podľa publikácie E-learning v distačním vzdělávaní (Centrum distančního vzdělávaní; 2004) [2] je v Amerike pojem e-learning = Technology-based Learning(vzdelávanie podporované technológiami) trochu obecnejší ako u nás. Pokrýva široký súbor aplikácií a procesov, ako napríklad Compyter-based Learning (vzdelávanie podporované počítačmi), Web-based Learning (vzdelávanie podporované webovými technológiami). E-learning je tu teda definovaný ako dodávka obsahu vzdelávania pomocou akýchkoľvek elektronických médií, t.j. internetu, intranetu, CD-ROM, satelitného vysielania atd. On-line Learning (učenia sa on-line, on-line výučba, on-line vzdelávanie) tu tvorí iba jednu časť Technology-based Learningu, a to vzdelávanie za pomoci internetu či intranetu.

#### **E-learning = Technology-based Learning**

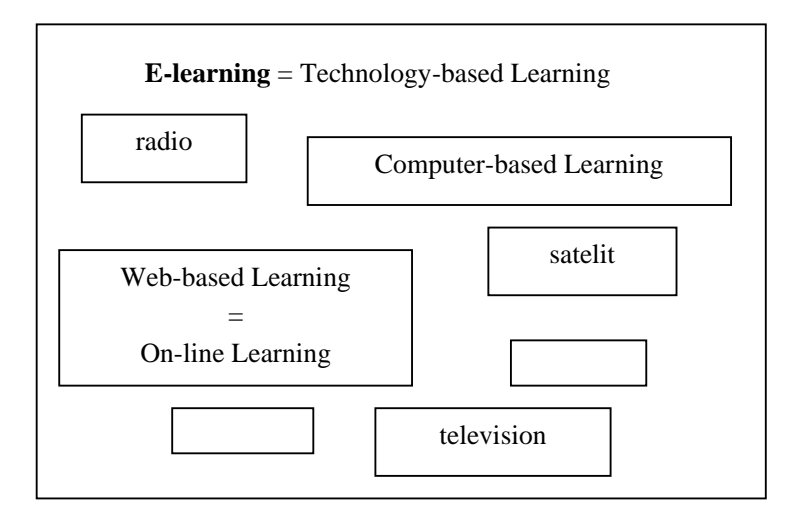

Obr. 1. E-learning – Technology-based Learning [2]

Iný názor je, že e-learning znamená vzdelávanie za podpory webových technológií (Web-based Learning). V tomto pojatí je najznámejšia definícia pojmu e-learning od Elliota Masie, zakladateľa amerického e-learningového priemyslu. Ten definuje e-learning ako nástroj využívajúci sieťové technológie k vytváraniu, distribúcií, výberu, administrácií a neustálej aktualizácií vzdelávacích materiálov.

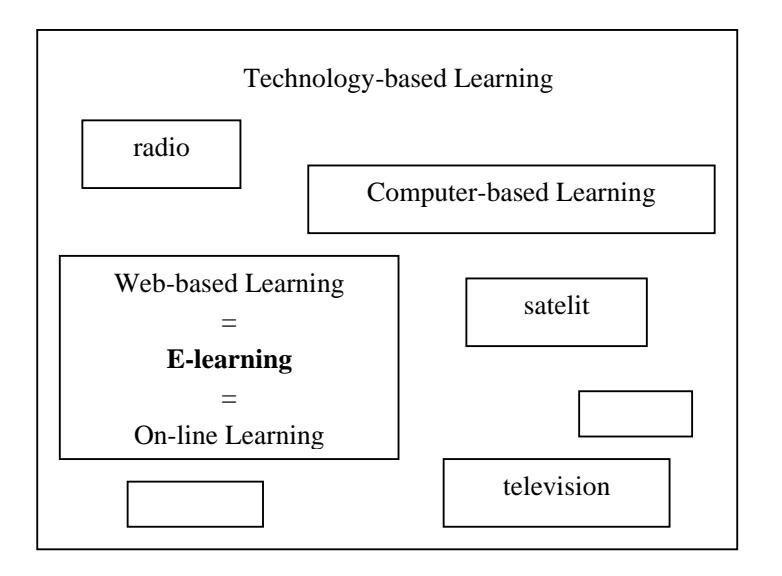

#### **E-learning = Web-based Learning = on-line Learning**

Obr. 2. E-learning – Web based Learning – on-line Learning [2]

U nás sa pojem e-learning objavuje v 3. rozšírenom vydaní pedagogického slovníka [1]:

*Termín e-learning sa u nás používa v tejto anglickej podobe, alebo v preklade ako elektronické u*č*enie/vzdelávanie. Ozna*č*uje rôzne druhy u*č*enia podporovaného po*č*íta*č*om, spravidla s využitím moderných technologických prostriedkov, predovšetkým CD-ROM. Elektronické u*č*enie sa rozširuje najmä vo sfére dištan*č*ného a podnikového vzdelávania.* 

V tejto definícií sa ešte nevyskytuje avizované prepojenie so sieťou. Aj keď možno ako jednu z úrovní e-learningu chápať vzdelávanie i cez počítače, ktoré nie sú zapojené do siete, javí sa v súčasnej dobe toto prepojenie ako potrebné. E-learning si už bez tohto prepojenia len ťažko predstaviť. Preto je potrebné definíciu pojmu e-learning zaktualizovať. Ak zohľadníme všetky uvedené faktory a požiadavky dnešnej doby kladené na elektronickú podporu vzdelávania, mohli by sme pojem e-learning podľa toho, čo u nás v oblasti vzdelávania predstavuje, nadefinovať napríklad takto:

**E-learning možno chápa**ť **ako multimediálnu podporu vzdelávacieho procesu, spojenú s modernými informa**č**nými a komunika**č**nými technológiami pre skvalitnenie vzdelávania.** 

Z tejto definície ja zreteľný ako multimediálny charakter tejto podpory, tak jej napojenie na moderné informačné a komunikačné technológie a kanály, ako je predovšetkým internet, slúžiaci ako zdroj a cesta pre distribúciu vzdelávacieho obsahu a takisto pre komunikáciu medzi vzdelávajúcimi sa a vyučujúcimi.

## **2.2 Formy e-learningu**

Podľa spôsobu využitia informačných a komunikačných technológií (predovšetkým podľa aktuálneho pripojenia do siete internet či intranet) možno elektronickú výučbu rozdeliť na on-line výučbu a off-line výučbu.

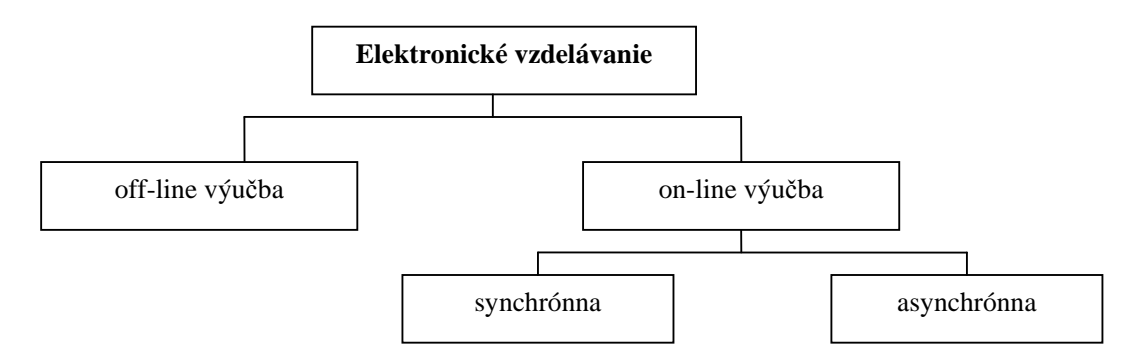

Obr. 3. Formy e-learningu [2]

**Off-line** výučba nevyžaduje, aby bol počítač pripojený k sieti internet. Učebné materiály sú distribuované na pamäťových nosičoch (diskety, CD-ROM, DVD-ROM). Tento spôsob elektronického vzdelávania je na ústupe, lebo pripojenie k sieti je dnes už považované za nevyhnutné a možnosti pripojenia do internetu sú ako technicky, tak cenovo stále dostupnejšie.

**On-line** výučba teda jednoznačne vyžaduje zapojenia počítača do siete internet či intranet. Distribúcia učebných materiálov sa deje prostredníctvom sieťových prostriedkov. On-line výučba môže prebiehať synchrónnou alebo asynchrónnou formou.

**Synchrónna** výučba vyžaduje neustále pripojenie k sieti. Komunikácia študujúceho s tútorom sa uskutočňuje v reálnom čase, ale nie na rovnakom mieste. (napr. videokonferencia, telefónny hovor, chat...). Výučba sa uskutočňuje v tzv. virtuálnej triede. V nej môžu všetci účastníci súčasne prijímať predávané skúsenosti a môžu na ne navzájom reagovať. Tento spôsob výučby a predovšetkým komunikácia s tútorom sú viazané na dohodnutý termín, a teda je táto forma náročnejšia na konektivitu siete. Na druhú stranu vykazuje vysoké prínosy pri nízkej časovej náročnosti na celkovú dobu výučby.

**Asynchrónna** výučba prebieha v rozdielnych časoch. Teda študujúci komunikuje s tútorom napríklad prostredníctvom počítačového diskusného fóra, poprípade e-mailom. Počítač je v týchto prípadoch využívaný ako riadiaci prostriedok komunikácie. Študujúci môžu využívať fórum nielen pre komunikáciu s tútorom, ale i medzi sebou navzájom. Pri tomto asynchrónnom spôsobe sa môžu študijné materiály prenášať do počítača a je možné pokračovať v štúdiu i off-line formou. Táto forma

je časovo flexibilnejšia, nenáročnejšia na investície, avšak vyžaduje vysokú motiváciu zo strany študentov.

## **2.3 Výhody a nevýhody e-learningu**

Ako všetky nové vyučovacie metódy aj e-learning má dve strany. No aj napriek niektorým svojím nevýhodám, jeho pozitívne stránky prevažujú nad jeho negatívami. Stále sa však usilujeme o to, aby sme klady maximalizovali a nedostatky naopak minimalizovali, poprípade odstránili. Nasledujúca tabuľka zachytáva a porovnáva výhody a nevýhody štúdia pomocou e-learningu. Ako z nej vyplýva výhody prevyšujú nevýhody. Väčšina nevýhod sa bude zmenšovať stále väčším zapojením IT technológií do bežného života.

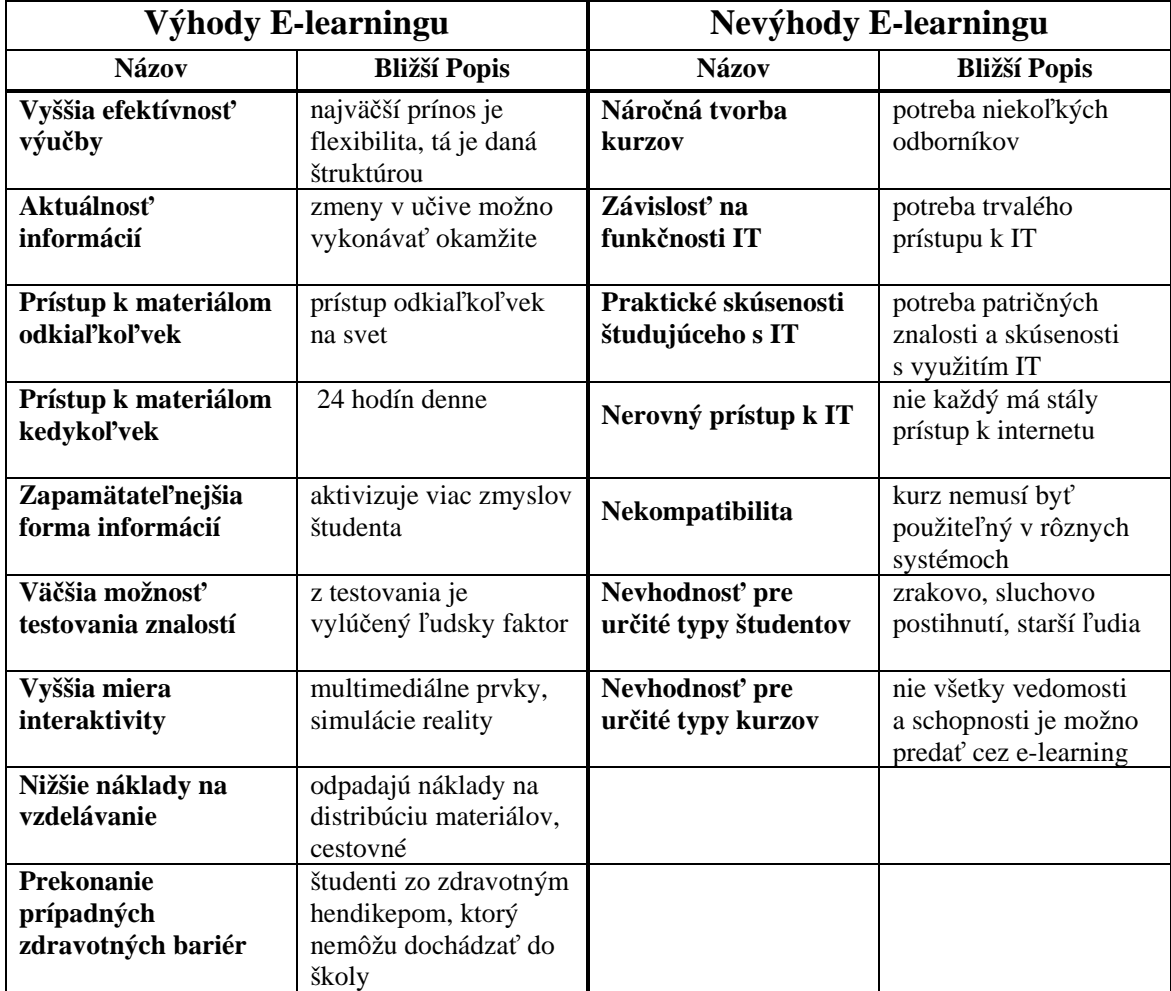

#### **Výhody a nevýhody E-learningu:**

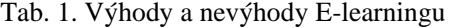

#### **2.4 Hlavné sú**č**asti e-learningu**

Keďže e-learning slúži na vzdelávanie, musí rovnako ako každý iný kompletný vzdelávací systém obsahovať také základné zložky, ako sú: obsah, distribúcia a riadenie.

**Obsah e-learningu:** predstavuje vzdelávacie kurzy (samozrejme v elektronickej podobe), poprípade samostatné moduly, z nich sa jednotlivé kurzy skladajú. Obsah týchto kurzov býva prevažne multimediálneho charakteru. Súčasťou kurzu sú aj testovacie moduly slúžiace k overeniu novo získaných vedomostí.

**Distribúcia kurzu:** podľa posledného poňatia e-learningu, kde za nevyhnutné považujeme napojenie na sieť, sú kurzy distribuované pomocou internetu či intranetu. Pre distribúciu v tomto sieťovom prostredí sú používané internetové štandardy.

**Riadenie štúdia:** jedná sa o proces zaisťujúci správu kurzu a sledovanie výsledkov študentov. Tento proces sa týka predovšetkým manažérov kurzu. Poskytuje im prehľad o úspešnosti študujúcich a vyhodnocuje jednotlivé kurzy.

## **2.5 CBT, WBT a LMS**

**CBT** (Computer-Based Training) alebo "vzdelávanie za podpory počítačov" je prvou formou elektronického vzdelávania. Väčšinou je táto forma považovaná iba za off-line vzdelávanie. Všetky programy a kurzy sú distribuované na nosičoch, ako je napríklad CD-ROM. Ďalšie uvedené úrovne už budú vyžadovať pripojenie k internetu, ale stále sa bude jednať o využívanie počítačov (aj keď už pripojených k sieti), teda i tieto úrovne budú spadať pod úroveň prvú.

Druhá úroveň elektronického vzdelávania je založená na podpore webu. Ide o vzdelávanie pomocou webových technológií – tzv. **WBT** (Web-Based Training). Jedná sa teda už o on-line formu, programy a kurzy sú distribuované cez internet či intranet. Toto pripojenie je okrem distribúcie kurzov dôležité predovšetkým pre naviazanie komunikácie medzi študentom a tútorom a medzi študentmi navzájom.

Tretia a v súčasnej dobe najdokonalejšia úroveň elektronického vzdelávania je založená na systémoch pre riadenie výučby – tzv. **LMS** (Learning Management System). Študujúci k takto riadeným kurzom pristupuje rovnako ako pri WBT. Podstatný rozdiel je tu v podpore predovšetkým pre tútorov, vývojárov a autorov.

#### **2.5.1 LMS**

Skratka LMS pochádza z anglického názvu Learning Management System, čo v preklade znamená systém pre riadenie výučby. Jedná sa o špeciálny software inštalovaný na servery poskytujúci mnohostrannú podporu výučby. Je to súbor nástrojov, ktoré umožňujú tvorbu, správu a používanie kurzov v elektronickom prostredí. Tieto kurzy sú rozširované pomocou internetu alebo intranetu, takže je možné do nich odkiaľkoľvek vstúpiť pomocou bežného internetového prehliadača. Okrem nástrojov pre tvorbu, správu, distribúciu kurzov obsahuje LMS nástroje pre komunikáciu, a to ako pre

komunikáciu medzi študujúcim a tútorom, tak pre komunikáciu medzi študentmi navzájom. Ďalším dôležitým znakom LMS sú nástroje pre hodnotenie študijných výsledkov a spätnú väzbu.

Nakoľko systémy LMS sú stále dosť nákladné je potreba pri výbere LMS zvoliť čo najlepšiu stratégiu, aby vybraný systém úmerne k cene splňoval požadované kritéria.

Základné kritéria, ktoré by mal LMS splňovať [2]:

- rozhranie umožňujúce vytvárať a prezentovať kurz
- súbor výukových nástrojov, ktoré uľahčujú samo štúdium, komunikáciu a spoluprácu
- súbor administratívnych nástrojov, ktoré pomáhajú realizačnému týmu a tútorom v procese správy, vedenia a zlepšovania kurzu
- priaznivá cena (úmerná s kvalitou, možnosťami a servisom)

## **2.6 Ú**č**astníci e-learningu**

Termínom "účastníci e-learningu" označujeme všetkých aktérov tohto vzdelávacieho procesu, ktorý sa podieľajú na jeho príprave i následnej realizácií (manažéri, vývojový špecialisti, tútori, študujúci).

### **2.6.1 Realiza**č**ný tým e-learningu**

Príprava a realizácia e-learningu je náročná činnosť, ktorá vyžaduje maximálne úsilie všetkých členov realizačného týmu. V prípade potreby vytvorenia takejto pracovnej skupiny, je potrebné, aby sa vyhľadali odborníci na obsah učiva, techniku, didaktiku, pedagogiku a grafiku.

Našim cieľom je vytvoriť efektívny pracovný tým, preto treba jeho zostaveniu venovať maximálnu pozornosť. Predovšetkým je treba si uvedomiť, že podobne ako je to v tradičnej výučbe i v e-learningu prebieha niekoľko základných a celá rada podporných procesov. (napr. proces výučby, administratíva výučby, proces prípravy výučby), z nich vyplývajú konkrétne funkcie alebo činnosti, ktoré je treba vedieť vykonať. Ako náhle sme schopný tieto aktivity jednoznačne identifikovať, môžeme úspešne určiť pracovné miesta, respektíve pracovníkov, ktorí ich zabezpečia, a celé procesy tak priradiť tým pracovníkom, ktorí za ne zodpovedajú.

#### **2.6.2 Proces vytvárania efektívneho realiza**č**ného týmu**

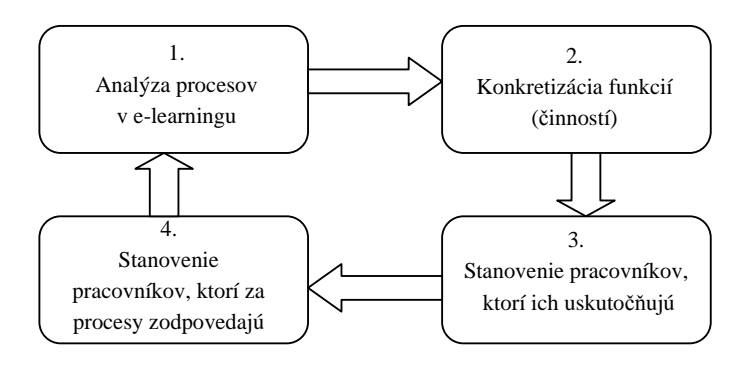

Obr. 4. Proces vytvárania efektívneho realizačného týmu [2]

#### **Pre**č**o rada pokusov o zavedenie e-learningu kon**č**í krachom?**

Jedným z dôvodov neúspechu e-learningu je absencia kvalitne zapracovaného projektu, ktorý by v sebe účelne prepojil problematiku:

- výukového (vzdelávacieho) programu
- prípravy počítačovej a sieťovej infraštruktúry, ktorú k prevádzke výučby potrebujeme
- bezpečnosti informácií a prístupu do siete
- vývoja alebo výberu a prispôsobenia podporného softvéru a pod.

### **2.6.3 Proces vývoja e-learningu**

Proces vývoja e-learningového kurzu prebieha v piatich etapách podľa metodológie tvorby vzdelávacích e-learningových kurzov (tzv. **ADDIE** model) [2]:

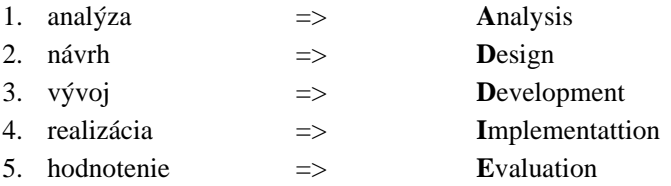

V tejto kapitole sme si priblížili problematiku e-learningu. Podrobne sme si vysvetlili čo pojem elaraning znamená v našom regióne a na severoamerickom kontinente. Predstavili sme si jednotlivé formy a časti e-learningu. Zo zhrnutia výhod a nevýhod jasne vyplýva, že e-learning je prínosom do procesu vzdelávania. No pre efektívne naplánovanie a zavedenie tejto technológie do procesu výučby výukového centra autoškoly nestačí len znalosť problematiky e-learningu, ale aj znalosti z oblasti projektového riadenie. Preto sa v nasledujúcej kapitole budeme zaoberať práve touto tematikou.

## **3 Projektové riadenie**

V tejto kapitole sa budeme venovať projektovému riadeniu. Vysvetlime a priblížime si pojem projekt. Popíšeme si fázy projektového riadenia a zameriame sa hlavne na fázu plánovania projektu. Oboznámime sa s programovou podporou projektového riadenia, pričom sa zameriame na aplikáciu MS Project.

## **3.1Projekt**

Existujú štyri typické znaky, ktoré pokiaľ sa vyskytujú spoločne, odlišujú riadenie projektu od iných manažérskych činností. Projekty majú trojrozmerný cieľ, sú jedinečné, zahrňujú zdroje a realizujú sa v rámci organizácie. Každý projekt je jedinečný pretože sa vykonáva len raz, je dočasný a (takmer v každom prípade) na ňom pracuje iná skupina ľudí. Pretože trvanie projektov je dočasné, vždy je v nich veľa neistoty, pokiaľ ide o to čo bude schválené. Projekt naviac netrvá večne. Začína, keď prvý človek začne pracovať, a končí, keď je práca posledného človeka hotová

### **3.1.1 Trojimperatív**

Pojem "trojimperatív" definuje projekt ako špecifikáciu prevedenia, časový plán a náklady (finančné náklady alebo odpracované hodiny). Kľúčovou požiadavkou, ktorú "trojimperatýv" zdôrazňuje, je potreba dosiahnuť súčasne týchto troch nezávislých cieľov a nie iba jedného z nich. Obrázok č. 5. ukazuje skutočný vzťah medzi parametrami "trojimperatývu". Pri danej úrovni špecifikácii prevedenia, bude konkrétny časový plán určovať konkrétnu výšku finančných prostriedkov. Ak bude k dispozícií vyšší rozpočet, na realizáciu projektu by mohli byť použité efektívnejšie zdroje a termíny by sa mohli skrátiť. S toho vyplýva, že všetky tri zložky "trojimperatývu" sú navzájom na sebe závislé a zmena parametrov v jednej z nich sa odzrkadlí v ostatných dvoch.

#### **Špecifikácia prevedenia**

Špecifikácia prevedenia presne definuje produkt alebo službu, ktorá má byť výstupom projektu. Je veľmi dôležité, aby špecifikácia prevedenia definovala postupy ako merať kvalitu tohto produktu. To znamená, aby boli požiadavky na výstup projektu merateľné.

#### Č**asový rámec**

Časový rámec určuje dobu trvania projektu a termíny, v ktorých je treba dodať zákazníkovi medzivýsledky projektu a tým ho ubezpečiť, že projekt bude dokončený v stanovenom termíne.

#### **Náklady**

Určujú cenu za akú bude projekt realizovaný. Nemusia znamenať len čisto finančnú stránku, ale aj množstvo materiálu a ľudského úsilia, ktoré bude treba vynaložiť pre úspešnú realizáciu projektu.

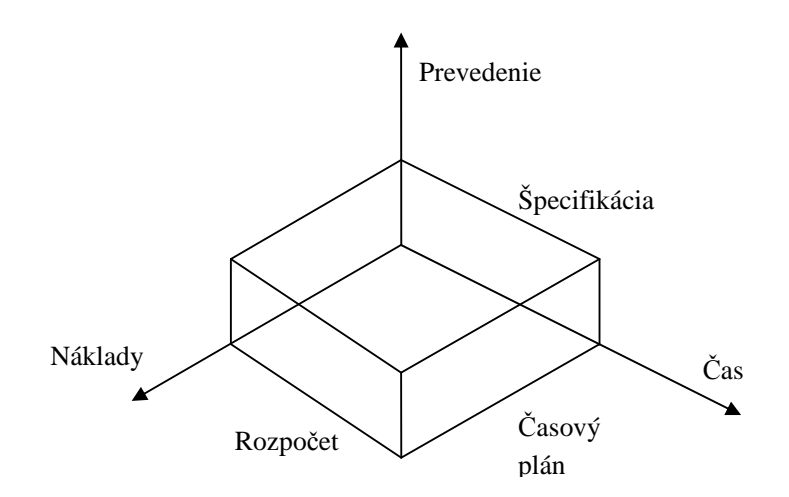

Obr. 5. Trojimperatýv [3]

## **3.2 Proces riadenia projektu**

Riadenie projektu vyžaduje päť odlišných manažérskych činností, a preto ho možno veľmi jednoducho usporiadať do štruktúry ako proces pozostávajúci z piatich krokov.

- 1. **Definovanie** definovanie projektových cieľov
- 2. **Plánovanie** naplánovanie, ako my a náš tým splníme podmienky "trojimperatývu" (cieľ), tj. špecifikácia prevedenia, časový plán a finančný rozpočet (plán závisí na pomere ľudských a materiálnych zdrojov, ktoré majú byť použité).
- 3. **Vedenie** uplatnenie manažérskeho štýlu riadenia ľudských zdrojov, podriadených a iných, ktorý ich povedie k tomu, že svoju prácu budú vykonávať efektívne a včas.
- 4. **Sledovanie** (monitorovanie) kontrola stavu a postupu projektových prací, aby sa včas zistili odchýlky od plánu a mohlo sa rýchlo pristúpiť ku korekcií. (To často vedie k úpravám plánu, ktoré si môžu vynútiť i zmenu cieľa, a v dôsledku toho potreby zmeny zdrojov).
- 5. **Ukon**č**enie** overenie, že hotová úloha zodpovedá aktuálnej definícií toho, čo sa malo urobiť a uzavretie všetkých nedokončených prác, napríklad dokumentácie.

V ďalšom texte sa podrobnejšie pozrieme na fázu plánovania, keďže cieľom tejto práce je vytvoriť plán projektu zavedenie e-learningu do vyučovacieho procesu autoškoly.

### **3.2.1 Plánovanie**

Plánovanie je proces vytvárania plánu projektu tak, aby sa splnili všetky tri podmienky definované v trojimperatýve. Preto sú projektové plány v skutočnosti tri: jeden pre dimenziu prevedenia (hierarchická štruktúra činností), jeden pre dimenziu času (najlepšie sieťový diagram, ale občas i zoznam míľnikov alebo úsečkový graf) a jeden pre dimenziu nákladov (finančný rozpočet).

V najširšom slova zmysle sú plány závislé na znalosti troch faktorov:

- 1. Kde teraz sme (alebo budeme, až čokoľvek, čo sa teraz plánuje začne).
- 2. Kam sa chceme dostať.
- 3. Akým spôsobom sa dostaneme tam, kde chceme byť.

Mnoho projektov zadávaných v rámci vlastnej organizácie sa uskutočňuje na základe dlhodobých plánov. Plány sú preto často hierarchické, t.j. krátkodobé plány vznikajú v kontexte s dlhodobými. Napríklad plány projektových úloh sú súčasťou plánu projektu. Okrem toho je plánovanie opakujúcim sa procesom, takže projektové plány sa musia prepracovať, keď sa iné plány zmenia. Keď napríklad dlhodobý plán pokrýva päť až desať rokov, nepochybne dochádza ku zmenám, určite veci sa menia, projekty sa pridávajú alebo sa rušia v reakcií na dynamický vývoj okolitého prostredia.

#### **Efektívny projektový plán má nasledujúce vlastnosti**

- 1. Identifikuje všetko, čo je potrebné k úspešnému dokončeniu projektu.
- 2. Obsahuje harmonogram pre načasovanie týchto úloh a súvisiacich míľnikov.
- 3. Definuje potrebné zdroje zo zárukou ich dostupnosti v patričnú dobu a zohľadňuje nasadenie týchto zdrojov a ich riadenie.
- 4. Má rozpočet nákladov pre každú úlohu
- 5. Obsahuje zodpovedajúcu rezervu pre nepredvídateľné udalosti.
- 6. Je vierohodný ako pre predpokladaných realizátorov, tak pre manažment.

Plány napomáhajú koordinácií a komunikácií, poskytujú základ pre sledovanie priebehu projektu, často sú nutné pre splnenie požiadavkou zadávateľa a umožňujú vyhnúť sa problémom. Plán projektu sa skladá z jednotlivých úloh, ktoré budú plniť ľudia na to odborne kvalifikovaný. Napríklad odborník na elektronické obvody plní úlohu týkajúcu sa elektronického obvodu, a nie optického systému. Projekt je spôsob, ako informovať každého kto sa na projekte podieľa, čo sa od neho očakáva a čo bude ich úlohou. Ak ľudia, ktorí za tieto úlohy zodpovedajú sa takisto podieľajú na tvorbe plánu, budú mať ďalší dôvod, aby ho dodržiavali

#### **Neistota a riziko**

Plány sa týkajú budúcich udalostí. To znamená, že plány sú simuláciou toho, ako sa veci v budúcnosti budú odohrávať. Budúcnosť v sebe nutne zahrňuje mnoho neistôt, z nich niektoré možno do určitej miery predvída, a teda čiastočne riadiť, ale mnohé sú nepredvídateľné. Predvídateľné neistoty môžeme znížiť (ale nie eliminovať) používaním kontrolných zoznamov, dôkladným prejednaním plánu s odborníkmi a zapojením celého realizačného týmu. Neznáme faktory nemožno eliminovať, ale je možné ich v plánoch zohľadniť vložením rezervy.

#### **Hierarchická štruktúra** č**inností (WBS)**

Hierarchická štruktúra činnosti (WBS) je vhodnou metódou pre rozdelenie projektu do pracovných balíkov, úloh alebo činností. Hierarchická štruktúra činností znižuje pravdepodobnosť, že nám niečo vypadne. Inak povedané, účelom hierarchickej štruktúry činností je zaistiť, aby všetky požadované projektové činnosti boli logicky identifikované a prepojené. Neexistuje žiadny kúzelný vzorec pre konštrukciu hierarchickej štruktúry činností, a tiež neexistuje žiadny štandardný počet úrovní, ktorým sa možno riadiť. Obecne vzaté, mali by sa ukázať asi tri alebo štyri úrovne, ale niekedy môže byť vhodné vytvoriť päť, desať alebo dokonca viac úrovni.

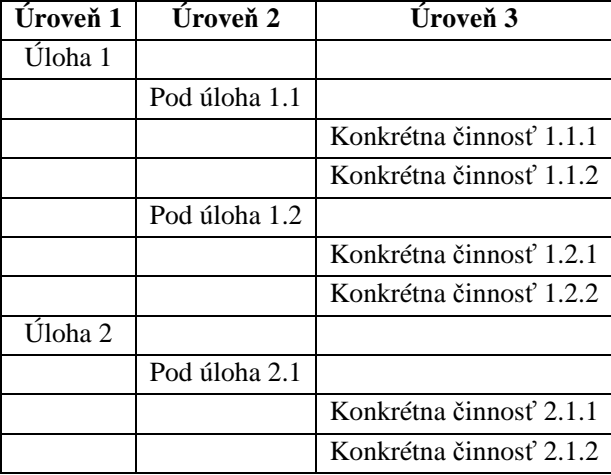

#### **Príklad WBS zachytenej v tabu**ľ**ke:**

#### Tab. 3. Príklad WBS [3]

Čím viac pracovných balíkov budeme v projekte mať, tým bude každý pracovný balík menší a lacnejší. Ale čím viac budeme mať pracovných balíkov, tým viac peňazí a času bude potreba na to, aby boli navzájom riadne prepojené a riadené. Malé úlohy hierarchickej štruktúry činností s krátkym trvaním zlepšujú presnosť sledovania stavu projektu. Ak máme naopak len jeden pracovný balík, nevznikajú žiadne náklady na spojovacie medzičlánky, ale úloha je veľká a nákladná. Preto existuje zlatá stredná cesta, ku ktorej možno dospieť len na základe skúsenosti. Čím viac každá úloha hierarchickej štruktúry činnosti zodpovedá predchádzajúcej skúsenosti, tým realistickejší a presnejší bude časový plán a odhad nákladov.

Keď je hotová počiatočná hierarchická štruktúra činností, môže začať plánovanie času. Pri časovom plánovaní sa môžu objaviť ďalšie prvky, ktoré bude treba do hierarchickej štruktúry činností doplniť. Aj keď je to menej pravdepodobné, to isté môže nastať behom plánovania nákladov. Hierarchická štruktúra činností sa potom opraví, aby zahrňovala spomenuté balíky prác.

#### **Priradenie zdrojov**

Zdroje sú buď ľudia alebo veci. Ľudské zdroje môžu zahrňovať kohokoľvek v konkrétnej organizačnej jednotke alebo i iných ľudí s určitými schopnosťami. Materiálne zdroje zahrňujú akýkoľvek druh zariadenia, napr. možnosť použiť sústruh, doba používania počítača, čas v skúšobnom závode, rovnako ako podlahovú plochu pre umiestnenie zariadení a ľudí. Za materiálny zdroj môžu byť považované aj peniaze.

Pri priradzovaní zdrojov je potrebné si uvedomiť, že každý zdroj má obmedzenú kapacitu. Pri priradení toho istého zdroja k viacerým paralelne vykonávaním úlohám dochádza k tzv. preťaženiu zdroja. Čo môže viesť k oneskoreniu splnenia daných úloh a teda aj celého projektu. Preto je dôležité sa takejto situácií vyvarovať. Pri detekcií a riešení preťaženia zdrojov sú nápomocné programy pre podporu projektového riadenia ako je napr. MS Project, ktorému sa budeme venovať neskôr.

## **3.3 Programová podpora projektového riadenia**

Programová podpora projektového riadenia napomáha pri tvorbe plánov a sledovania priebehu projektov. Tieto produkty automatizujú výpočty matematickej analýzy a vyrovnávania zdrojov a tým umožňujú rýchlo posúdiť mnoho alternatívnych časových rozvrhov. Rovnako sa široko používajú na tlač, alebo zobrazovanie výstupov zostavovaného časového rozvrhu.

V našej oblasti sa najviac používa programová podpora od firiem Microsoft (MS Project) a Primavera (Project Management). Funkčnosť a obsluha týchto produktov je veľmi podobná. Preto si priblížime len jeden produkt a to MS Project od spoločnosti Microsoft.

Aplikácia **MS Project** slúži k plánovaniu, sledovaniu a riadeniu projektov a ku komunikácií s projektovým týmom. Svojim užívateľským rozhraním a ovládaním koncepčne zapadá medzi aplikácie zo sady Microsoft Office, hoci nie je súčasťou žiadnej edície aplikácií Office, a je teda k dispozícií len samostatne.

Aplikácia Project je k dispozícií v nasledujúcich edíciách:

- Project Standard
- Project Professional
- Project Server
- Project Web Access
- Microsoft SQL Server

**Project Standard** obsahuje štandardnú výbavu funkcií. Je vhodný najme pre realizáciu projektov v menších tímoch.

**Project Professional** je nadmnožinou predchádzajúcej edície. Zahrňuje navyše rozšírenie pre veľké organizácie, ak je využívaný v spojení s produktom Project Server. Ak je používaný samostatne jeho funkcia je rovnaká ako Project Standard.

**Project Server** je serverový produkt umožňujúci tímovú spoluprácu tímovú spoluprácu s aplikáciu Project Standard.

**Project Web Access** je "pohľad" na produkt Project Server z klientskej stanice prostredníctvom webového prehliadača. Poskytuje užívateľom informácie o projekte prostredníctvom internetu. Nie je to teda produkt ako taký, ale jeho použitie je podmienené vlastníctvom prístupovej licencie (CAL) na produkt Project Server.

**Microsft SQL Server** je databázový server. Podporuje tímovú spoluprácu a ako väčšina serverových produktov spoločnosti Microsoft podlieha pod licenciu. Preto je treba zaistiť príslušnú licenciu k tomuto produktu.

V nasledujúcom texte sa budeme venovať práci s MS Project Standard respektíve MS Project Professional. Popíšeme si tvorbu plánu, ktorá sa skladá z definovania úloh, vytvorenia závislostí medzi nimi, nadefinovania zdrojov, a ich priradenie k jednotlivým úlohám.

#### **3.3.1 Za**č**iatok práce**

Najprv je treba starostlivo si premyslieť všetky detaily projektu. Úlohy možno kedykoľvek presunovať, doplňovať či mazať. Ale bezchybné zadávanie úloh a ovládanie aplikácie nezaručuje úspech projektu ako takého, preto je prípravná fáza, analýza a plánovanie veľmi dôležité.

Projekty sa plánujú buď od dátumu zahájenia, alebo od dátumu jeho dokončenia. Vždy záleží na konkrétnom projekte a požiadavkách, aký spôsob plánovania projektu zvolíme. Pri plánovaní projektu od dátumu jeho dokončenia MS Project vypočíta, podľa dĺžky jednotlivých úloh a ich vzájomných závislostí, dátum zahájenia. Podobne je tomu i pri projektoch plánovaných od dátumu zahájenia. Vtedy MS Project vypočíta dátum dokončenia.

Dátum začiatku či konca projektu a ďalšie základné vlastnosti možno nastaviť v dialógovom okne **Informácie o projekte** (*Project Information*). Toto okno vyvoláme povelom Projekt | Informácie o Projekte... (*Project | Project Information*…).

#### **Pracovný** č**as**

V MS Project v prvotnom nastavení deň trvá 8 hodín, ak teda zadáme úlohu s dobou trvania 1 deň, automaticky sa rozumie 8 hodín práce. Ďalšie základné nastavenia sú 40 hodín za týždeň a 20 dní za mesiac. Tieto a ďalšie nastavenia možno modifikovať v dialógovom okne **Možnosti** (*Options*) v záložke **Kalendár** (*Calendar*).

V MS Project sa práca plánuje podľa kalendáru, ktorý špecifikuje pracovný čas. Nájdeme tu tzv. **Základný kalendár** (*Base calendar*), od ktorého sa odvíjajú ďalšie typy kalendárov. Podľa toho pri akej príležitosti sa kalendár používa, či je použitý na úrovní projektu, či zdrojov, rozlišujeme v MS Project nasledujúce tri inštancie kalendáru [4]:

- **Kalendár Projektu** (*Project calendar*) určuje počiatočné nastavenia pracovného rozvrhu pre celý projekt.
- **Kalendár úloh** (*Task calendar*) kalendár pre úlohu je podobne ako v predchádzajúcom prípade vybraný Základný kalendár pre konkrétnu úlohu projektu. Po priradený zdrojov úlohám sa v prvotnom prípade použije pre plánovanie prác na úlohe Kalendár Zdrojov.
- **Kalendár Zdrojov** (*Resource calendar*) špecifikuje výnimky v čase pre každý zdroj. Je založený na Základnom kalendári a je s ním s počiatku zhodný. Možno v ňom však

definovať zmeny, ktoré sa nepremietnu späť do Základného kalendára. Zmeny prevedené v Základnom kalendári sa však premietnu do Kalendára zdroja.

Dostupné kalendáre je možno si prehliadnuť, prispôsobiť či pridať ďalšie pomocou dialógového okna **Zmeni**ť **pracovný** č**as** (*Change Working Time*). Okno zobrazíme povelom Nástroje | Zmeniť pracovný čas... (*Tools* | *Change Working Time…*). Tu môžeme meniť pracovný čas ako pre všetky dni kalendára, teda napríklad pre všetky piatky v roku, tak pre konkrétne dni a zadávať nepracovnú dobu ako sviatky.

## **3.3.2 Úlohy**

Úlohy sa v MS Project obyčajne zadávajú v zobrazení Ganttovho diagramu. Ten bol spomínaný v kapitole 2.2.2 Plánovanie. V tejto kapitole si ho priblížime bližšie. Zobrazenie **Ganntov diagram** (*Gantt Chart*) je zvisle rozdelené na dve časti.

Ľ**avá** č**as**ť je tabuľka a pripomína tabuľku v aplikácií Microsoft Excel. Takisto spôsob práce je tu v mnohých ohľadoch podobný. Tabuľka je delená do riadkov, do ktorých sa zapisujú úlohy. Teda platí čo jeden riadok to jedna úloha. Každá úloha je označená číslom (ID), ktoré sa objaví v záhlaví riadkov naľavo a označuje číslo riadku. Stĺpce zobrazujú rôzne informácie o úlohách, ako napríklad ich meno, dobu trvania alebo dátum dokončenia či zahájenia.

**Pravá** č**as**ť Ganttovho diagramu ukazuje grafické vyjadrenie úloh vo forme modrého pruhu. V záhlaví tohto zobrazenia v hornej časti je znázornená časová osa, ktorej mierku možno meniť či inak prispôsobovať. Každá úloha je potom zobrazená ako jeden pruh so začiatkom, danou dobou trvania, koncom a s väzbami s ostatnými úlohami. Vedľa pruhu reprezentujúceho úlohu sa zobrazujú i ďalšie informácie, ako napríklad mená zdrojov, ktoré sú k úlohe priradené, konečný termín a podobne.

**Zadávanie úloh** sa vykonáva v tabuľkovej časti Ganttovho diagramu. Užívateľ zapíše meno projektu a jeho dĺžku. Ostatne informácie MS Project vypočíta čí už zo zadaného dátumu zahájenia či ukončenia projektu, tak z väzieb medzi úlohami, ktoré zadá užívateľ. Všetky informácie a nastavenia jednotlivých úloh je možné zobraziť a modifikovať v dialógovom okne **Informácie o úlohe** (*Tasks Information*). Toto dialógové okno môžeme zobraziť niektorým z nasledujúcich spôsobov. Dvojklikom myši na úlohu v tabuľke, voľbou povelu **Informácie o úlohe** (*Task Information*) z miestnej ponuky pole a tlačidlom Informácie o úlohe zo štandardného riadku nástrojov.

**Vytvorením väzieb** vznikajú vzájomné závislosti medzi úlohami. Vo vzájomnej väzbe potom úlohy vystupujú ako predchodcovia a následníci. V Ganttovom diagrame je vzájomná väzba znázornená šípkou a vždy bez ohľadu na typ väzby medzi úlohami šípka smeruje od predchodcu k následníkovi. Väzby medi úlohami sa vytvárajú pomocou tlačidla **Vytvori**ť **väzbu medzi úlohami** (*Link Tasks*) zo štandardného riadku nástrojov.

Najčastejší typ väzby je prvý, teda FS – ako náhle sa dokončí predchádzajúca úloha, môže začať nasledujúca, napríklad po dokončení základov môže začať hrubá stavba. Druhý uvedený typ väzby možno použiť, keď obe úlohy začínajú súčasne. Tretí typ väzby možno použiť v okamihu, keď obe úlohy musia skončiť súčasne, teda napríklad úloha vyžadujúca špeciálne zariadenie musí skončiť ako náhle vyprší prenájom takéhoto zariadenia. Posledný typ väzby sa používa najmenej často.

#### **Exitujú štyri nasledujúce typy väzieb:**

| Názov väzby                                   | Označenie<br>(z angličtiny) | <b>Zobrazenie</b><br>v Ganttovom<br>diagrame | <b>Popis</b>                                                         |
|-----------------------------------------------|-----------------------------|----------------------------------------------|----------------------------------------------------------------------|
| Dokončenie – Zahájenie<br>(Finish to Star)    | <b>FS</b>                   |                                              | Dátum dokončenia predchodcu<br>určuje dátum zahájenia<br>následníka  |
| Zahájenie - Zahájenie<br>(Start to Star)      | SS                          |                                              | Dátum zahájenia predchodcu<br>určuje dátum zahájenia<br>následníka   |
| Dokončenie – Dokončenie<br>(Finish to Finish) | FF                          |                                              | Dátum dokončenia predchodcu<br>určuje dátum dokončenia<br>následníka |
| Zahájenie – Dokončenie<br>(Start to Finish)   | SF                          |                                              | Dátum zahájenia predchodcu<br>určuje dátum dokončenia<br>následníka  |

Tab. 4. Typy väzieb medzi úlohami [4]

Niektoré reálne situácie môžu vyžadovať **oneskorenie a predstih** vo väzbách medzi úlohami. To znamená, že nasledujúca úloha začne až o nejakú dobu po svojom predchodcovi, respektíve ešte pred koncom svojho predchodcu. Dobu oneskorenia a predstihu umožňuje MS Project zadať buď ako pevnú alebo vyjadrenú percentuálne vzhľadom k svojmu predchodcovi. Oneskorenie a predstih možno zadať v dialógovom okne **Závislos**ť **medzi úlohami** (*Task Dependency*), ktoré je možno vyvolať dvojklikom na väzbu v Ganttovom diagrame. Predstih sa zadáva zápornými hodnotami a oneskorenie kladnými napr. ak zadáme -50 % tak následník začne v polovičke predchodcu a naopak 50 % znamená, že následník začne až o polovicu doby trvania predchodcu.

## **3.3.3 Zdroje**

Ako sme už vyššie uviedli poznáme zdroje ľudské a materiálne. V MS Projecte sa zadávajú oba typy zdrojov na rovnakom mieste a to v zobrazení **Zoznam zdrojov** (*Resource Sheet*), do ktoré sa môžeme prepnúť v roletovom menu **Zobrazi**ť (*Wiew*). Toto zobrazenie ukazuje formou tabuľky zdroje definované v MS Projecte. Tabuľka obsahuje nasledujúce polia [4]:

- **Názov zdroja** (*Resource Name*) určuje názov zdroja
- **Typ** (*Type*) určuje či je zdroj pracovný alebo materiálový
- **Iniciály** (*Initials*) prvé písmena názvu zdroja
- **Maximálny po**č**et jednotiek** (*Max Units*) maximálny počet jednotiek priradenia zdroja k úlohe, teda kapacita zdroja, ktorá vyjadruje maximálne množstvo práce, ktoré je zdroj schopný dodať. Predvolená hodnota je 100 %.
- **Štandardná sadzba** (*Standard Rate*) štandardná sadzba zdroja cez pracovný čas
- **Nad**č**asová sadzba** (*Overtime Rate*) nadčasová sadzba zdroja, podľa nastaveného nepracovného času v kalendári
- **Náklady na použitie** (*Cost Per Use*) jednorazová sadzba za použitie zdroja
- **Nabiehanie nákladov** (*Accrue At*) spôsob nabiehania nákladov za prácu zdroja, môže nadobúdať hodnoty *Priebežne*, *Na za*č*iatku* a *Na konci*
- **Základný kalendár** (*Base Calendar*) aký kalendár je zvolený pre daný zdroj

Všetky tieto polia je možne zadať ak zadávame ľudský zdroj. Ak však nadefinujeme materiálny zdroj tak polia Maximálny počet jednotiek, Nadčasová sadzba a Základný kalendár nemôžme zadať. Naopak nám pribudne pole **Popis materiálu** do ktorého zadávame jednotku využitia materiálu. Napríklad pre betón m<sup>3</sup>.

**Priradenie zdrojov** k úlohám sa v MS Project vykonáva nasledujúcim spôsobom. Najprv označíme úlohu ku ktorej chceme zdroje priradiť. Potom klikneme na tlačidlo **Prida**ť **zdroje** (*Assign Redources*) so štandardného riadku nástrojov, alebo použijeme povel: Nástroje | Priradiť zdroje... (*Tools* | *Assign Resources*). Tým sa nám otvorí dialógové okno **Priradi**ť **zdroje** (*Assign Resources*), v ktorom sú zobrazené dostupné zdroje. Označíme požadované zdroje a priradíme ich pomocou tlačidla Priradiť. Pri priradený ľudských zdrojov je umožnené do poľa jednotky zadať počet osôb zaradených do tohto zdroja, ktoré chceme priradiť k tejto úlohe. Tento počet je vyjadrený percentami tak, že 1 osoba predstavuje 100 % daného zdroja. Napríklad pri priradený zdroja programátor, hodnota 500 % v poly jednotky znamená, že sme k danej úlohe priradili piatich programátorov. Pri priradený materiálnych zdrojov do poľa jednotky zapisuje počet kusov daného materiálu, ktoré sú potrebné pre splnenie danej úlohy. Pri priradení zdrojov k úlohám MS Project vypočíta náklady, ktoré spotrebujú priradené zdroje.

Pri priradený ľudských zdrojov počíta MS Project prácu podľa nasledujúceho vzorca

#### **Práca** (*Work*) = **Doba trvania** (*Duration*) \* **Jednotky priradenia** (*Assgnments Units*)

V dialógovom okne **Informácie o úlohe** v záložke Spresniť je možné zaškrknúť pole **Riadené úsilím.** Pri vytvorení úlohy je toto políčko zaškrtnuté automaticky. Ak je toto políčko zaškrtnuté MS Project pri priradený ľudských zdrojov zmení dĺžku úlohy podľa počtu osôb k nej priradených. Teda ak má úloha dĺžku 5 dni, tak pri priradený 5 ľudí sa jej dĺžka skráti len na 1 deň. Ak však toto políčko odškrtneme pred priradeným ľudských zdrojov, tak sa pri priradení viacerých ľudí dĺžka úlohy nezmení.

## **4 Analýza projektu zavedenia e-learningu do výukového centra autoškoly**

V tejto kapitole prevedieme analýzu procesu zavedenia e-learningu do výukového centra autoškoly. Je to dôležitá časť projektu, ktorú netreba zanedbať. V prípade jej zanedbania sa môže celý projekt "minúť účinkom". Preto je veľmi dôležité ju previesť dôkladne a poctivo. Prvá časť kapitoly sa zaoberá analýzou stratégie projektu a popisuje jeho hlavné ciele. V druhej časti analýzy si priblížime prostredie autoškoly, ktorej služby chceme zlepšiť zavedením e-learningu. Rozanalyzujeme si skutočnosti, ktoré bude potrebné zohľadniť pri návrhu a plánovaní tvorby samotnej aplikácie. Tretia časť sa zaoberá filozofiou vyvíjanej aplikácie a popisuje jednotlivých účastníkov, ktorý môžu s aplikáciou pracovať. V poslednej časti si priblížime ako by mohol vypadať výsledky produkt nášho projektu, teda e-larning s ohľadom na rozanalyzované skutočnosti v prvej časti. Prevedieme špecifikáciu prevedenia výsledného produktu.

### **4.1 Stratégia a ciele projektu**

V tejto podkapitole si definujeme stratégiu a hlavné ciele projektu. Hlavným cieľom projektu je zefektívniť proces výučby teoretickej časti výukového centra autoškolyk, zavedením e-learningu do tohto procesu. Aby bol vyvinutý e-learning prínosom do procesu vzdelávania, je potrebne rozanalyzovať tento proces a podľa výsledkov tejto analýzy dobre navrhnúť vzhľad a štruktúru výslednej aplikácie.

Keďže sa jedná o projekt vývoja webovej aplikácie stratégia projektu musí byť zvolená ako pri tvorbe každého softvérového produktu. To znamená, že je potrebná dobrá komunikácia zo zákazníkom. V našom prípade s výukovým centrom autoškoly, aby sme získali predstavu čo zákazník od produktu očakáva. Stratégia tvorby softvérových produktov spočíva v rozdelení si celého problému na ľahšie riešiteľné problémy, ktoré potom riešime samostatne. V našom prípade sa jedná o problémy štruktúry vyučovanej látky, teda v akých častiach vyučovanej látky budú zakomponované multimediálne a interaktívne prvky, štruktúry a vzhľadu riadiaceho systému e-learningu. Ďalej problémy komunikácie a výberu vhodného komunikačného kanálu medzi študentmi navzájom a tútorom a prístupu do systému. Po vyriešení týchto problémov ako samostatných celkov nám vzniknú vytvorené samostatné moduly, ktoré je treba poskladať do jedného celku. Tým sa vytvorí výsledný produkt nášho projektu, teda e-learning pre výukové centrum autoškoly. V tomto procese vývoja jednotlivých modulov aplikácie netreba zabúdať na dôsledné testovanie, ktoré je potrebné pre zaistenie kvality výsledného produktu.

## **4.2 Analýza vyu**č**ovacieho procesu autoškoly**

Na začiatku analýzy vyučovacieho procesu sa zameriame na študentov, ktorým bude vyvíjaný e-learning určený a úlohu lektora v tomto procese. Ďalej sa pozrieme na priebeh výučby a druh vyučovacej látky.

## **4.2.1** Č**lenovia vyu**č**ovacieho procesu autoškoly**

**Študujúci** vo výukovom centre autoškoly je dospelý človek, ktorý je schopný prijať plnú zodpovednosť za svoje vzdelávanie. V autoškole sa vzdeláva rôznorodá skupina účastníkov (vek, skúsenosť, prax). Táto skupina jednotlivcov študuje s veľmi konkrétnym cieľom. A to je úspešne zložiť záverečné skúšky z teoretickej časti kurzu.

Kľúčovú úlohu v úspechu učenia hrá **motivácia** študenta ku štúdiu, ktorá veľmi vyplýva z jeho aktuálneho celkového stavu (pozornosť, pracovná schopnosť, čulosť či únava, aktivita). Motivácia pre študujúcich v autoškole je naviac podporená aj tým, že študujúci si za kurz platí, a to nemalú čiastku. Tak má snahu úspešne zložiť záverečné skúšky.

Vo výukovom centre autoškoly sa stretneme so študentmi všetkých typov. Aj keď je látka, ktorá sa pomocou e-learningu bude vyučovať, teda predpisy cestnej premávky, pevné daná je potrebné pri tvorbe elektronických študijných textov brať ohľad na všetky typy študujúcich.

**Lektor** vo výukovom centre autoškoly má za úlohu naučiť študentov predpisy cestnej premávky a tým ich pripraviť na zloženie teoretickej časti záverečnej skúšky. Je teda kľúčovou postavou v procese vzdelávania v autoškole. Po zavedení e-learningu do tohto procesu, by mala táto osoba prevziať úlohu tzv. **tútora**. Teda osoby, ktorá podporuje študujúcich v štúdiu v on-line vzdelávaní. Kvôli tomu sa počas projektu musím oboznámiť z jeho schopnosťami pracovať s PC, keďže v úlohe tútora je potrebné, aby pracoval s PC na minimálne pokročilej úrovni. Po implementácií e-learningu je treba dozrieť na to, aby sa jeho schopnosti dostali na túto úroveň. To dosiahneme jeho zaškolením.

### **4.2.2 Priebeh výu**č**by výukového centra autoškoly**

Výukové centrum autoškoly pripravuje svojich žiakov na úspešné zloženie záverečnej skúšky, ktorá pozostáva z teoretickej a praktickej časti. Cieľom nášho projektu je zefektívniť prípravu študentov v teoretickej časti, zavedením e-learningu do procesu výučba. Proces výučby prebieha v 20 členných kurzoch. Jeden kurz trvá 2 mesiace. Výučba teoretickej časti prebieha 2 krát do týždňa a na starosti ju má už vyššie spomínaný lektor. Na hodine by mali byť prítomný všetci študenti.

**Preberaná látka** na hodinách pozostáva zo štyroch častí:

- 1. Pravidlá cestnej premávky
- 2. Poznávanie dopravných značiek
- 3. Riešenie dopravných situácií
- 4. Technický stav vozidla

Prvý a štvrtý bod preberanej látky pozostáva hlavne z textovej časti. Druhý a tretí naopak pozostáva z rozpoznávania a riešenia problémov z grafického zobrazenia. To je veľmi dôležité zohľadniť pri tvorte elektronických vyučovacích textov a ich doplňovaní multimediálnymi prvkami. Tie by sa mali pre lepšie pochopenie látky zahrnúť hlavne do druhého a tretieho bloku.

**U**č**ebné texty** môžeme rozdeliť do niekoľkých úrovní podľa štruktúry, formy, využitia multimédií, prípadne podľa počtu a odbornosti ľudí, ktorí sa budú podieľať na ich vytváraní. Na základe tohto rozdelenia je možné použiť k prevodu učebnej opory do e-learningovej verzie jeden z nasledujúcich modelov a to základný, rozšírený, plne grafický a plne interaktívny. Pri prvom modeli sa jedná o jednoduché prevedenie textu do podoby zverejniteľnej na webe. V druhom sú už do textu zakomponované nejaké grafické prvky. V druhom a treťom type sa jedná o plne grafické texty, pričom v štvrtom sú obohatené o interaktívne prvky

## **4.3 Prístup do systému**

V tejto podkapitole si už bližšie pozrieme na vyvíjaný produktu a predstavíme si jeho filozofiu. Teda si priblížime účastníkov, ktorý môžu doň vstupovať, čo môžu v systéme vykonávať a prečo. Od tejto filozofie a od predchádzajúcej analýzy sa bude odvíjať nasledovná špecifikácia prevedenia, ktorú prevedieme v nasledujúcej kapitole.

## **4.3.1 Ú**č**astníci e-learningu**

Prvoradým a hlavným cieľom nášho vyvíjaného systému je zlepšiť proces výučby výukového centra autoškoly. V predchádzajúcej kapitole sme popísali účastníkov tohto vyučovacieho procesu. Od nich sa budú odvíjať role účastníkov v e-learningovom systéme, ktorý vyvíjame. V nasledujúcom texte si popíšeme všetkých účastníkov, ktorí budú mať do e-learningu prístup a popíšeme si aké sú ich úlohy a možnosti práce v e-learningu. Postupne si predstavíme študentov autoškoly, lektora, ktorý preberá úlohu tútora a administrátora e-learningu.

#### **Študent**

Naša aplikácia je vyvíjaná hlavne pre študentov autoškoly. Študent má do nášho e-learningu prístup prostredníctvom internetového prehliadača z domu, alebo z akéhokoľvek miesta kde je dostupný internet. Do systému sa môže prihlásiť pomocou prihlasovacieho mena a hesla, ktoré mu budú poskytnuté pri začatí kurzu. Toto zabezpečovacie opatrenie je zavedené kvôli tomu, aby sa do systému nemohol prihlásiť hocikto, kto má prístup na internet, ale iba študenti, ktorí navštevujú náš kurz. Študent po prihlásení sa do systému, má možnosť vybrať si z ponuky jednotlivých učebných celkov, komunikačného kanálu a cvičných testov. V prípade nejasností s prácou v e-learningu môže navštíviť pomoc (help). Všetky tieto jednotlivé položky budú popisované v nasledujúcej kapitole.

#### **Administrátor**

Administrátor má za úlohu správu celého systému, počas prevádzky. Má na starosti správu užívateľov. To znamená, že po začatí nového kurzu zadá do systému nových užívateľov (študentov), ktorí sa budú môcť do systému prihlásiť a po skončení kurzu vymaže zo systému užívateľov, ktorí kurz v autoškole úspešne absolvovali. Jeho ďalšou úlohou je odstraňovať vzniknuté poruchy a probléme s funkčnosťou systému. Osoba, ktorá bude vykonávať túto funkciu musí mať schopnosti v obore IT technológií.

#### **Tútor**

Tútor je v podstate lektor autoškoly. Jeho hlavnou úlohou je reagovať na otázky študentov prostredníctvom komunikačného kanálu. Na prihlásenie do systému tiež potrebuje prihlasovacie meno a heslo. Po prihlásení do systému má tie isté možnosti pohybu ako študenti, ale obohatené o možnosť prehliadať si výsledky testov od jednotlivých študentov. Nakoľko je potrebné, aby mal lektor prehľad o úrovni vedomosti študentov.

## **4.4 Návrh vzh**ľ**adu výsledného produktu – Špecifikácia prevedenia**

V tejto podkapitole si priblížime, ako by asi mohol vypadať výsledný produkt nášho projektu, teda e-learnig. Navrhneme jeho štruktúru a používateľnosť vzhľadom na cieľovú skupinu študentov tak, aby čo najviac zefektívnil proces vzdelávania vo výukovom centre autoškoly. Od tohto návrhu výsledného produktu sa bude odvíjať plánovanie celého realizačného projektu.

#### **4.4.1 Vzh**ľ**ad e-learningu**

Vzhľad a pohyb v samotnom e-learningu je treba voliť veľmi premyslene vzhľadom na technickú vzdelanosť študentov. A keďže je náš e-learning určený pre výukové centrum autoškoly, ktoré navštevujú študenti so širokým vekovým rozpätím a technickými schopnosťami, je potrebné klásť na túto stránku potrebný dôraz. Treba si uvedomiť, že vytváranie e-learningových kurzov nespočíva v prepisovaní učebných textov zo skrípt alebo kníh do elektronickej formy. Samotný študent by takýto štýl neprijal kladne a pravdepodobne by sa priklonil k štandardnému štúdiu z kníh. Z ohľadom na popisované skutočnosti by vzhľad nášho e-learningu a pohyb v ňom mal vypadať tak, ako je to zachytené na obrázku č. 7.

Študent by sa po **vstupe** do prostredia e-learningu mal dostať na úvodnú stránku. Tu by sa mali nachádzať základné informácie o kurze a úvodné ovládacie prvky. Odtiaľ by sa študent pomocou ovládacích prvkov mal možnosť dostať k "Pomoci" (Help), kde je popísaný podrobný popis ovládania celej aplikácie, zvolenému komunikačnému kanálu, pomocou ktorého komunikuje s ostatnými študentmi a tútorom, literatúre a k jednotlivým preberaným tematickým celkom, ktoré sa skladajú z lekcií. Jednotlivé zložky si teraz priblížime bližšie.

**Pomoc** (Help) má za úlohu detailne oboznámiť študenta s prostredím e-learningu, jeho jednotlivými časťami a prácou s nimi. Mala by byť jasná, stručná a vecná. To znamená, že jej štruktúra by mala byť prehľadná, aby umožňovala jednoduchý prístup k informáciám, ktoré študent aktuálne potrebuje.

Hlavnou úlohou **komunika**č**ného kanálu** je zabezpečiť komunikáciu medzi študentmi a tútorom a medzi študentmi navzájom. Predstavuje teda určitý druh spätnej väzby v on-line forme výučby. Poskytuje priestor pre študentov na kladenie otázok k preberanej látke. Na ne môže odpovedať ako tútor, tak jednotlivý študenti. Tým sa podporuje komunikácia medzi študentmi navzájom a uplatňuje sa princíp "viac hláv, viac rozumu". V niektorých prípadoch názory jednotlivých študentov na daný problém prekvapia, v pozitívnom slova zmysle, aj samotných lektorov a tým

obohatia ich pohľad na preberanú tematiku. V našom prípade by ako komunikačný kanál mohla poslúžiť tzv. **diskusná skupina.** Je to webová aplikácia poskytujúca všetky vyššie uvedené požiadavky. To znemená možnosť klásť otázky a reagovať na pre všetkých študentov prihlásených v e-learningu.

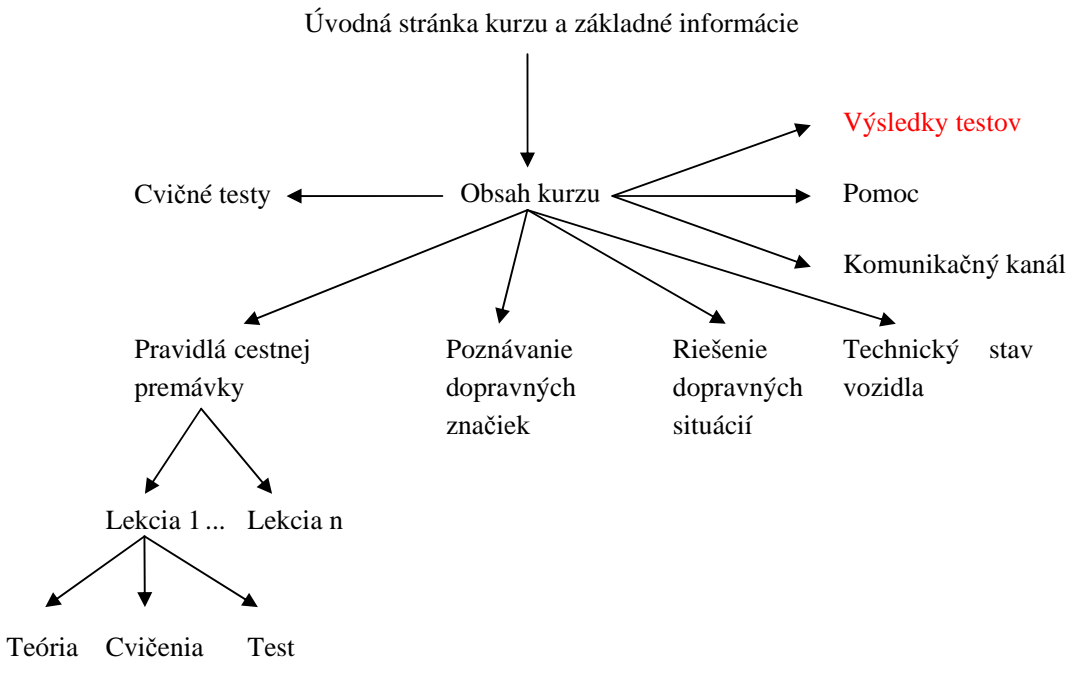

Obr. 7. Návrh vzhľadu e-learningu

**Cvi**č**né testy** reprezentujú vzor testov, ktoré budú použité na záverečnej skúške. Sú dostupné všetkým študentom v priebehu celej výučby pomocou e-learningu. Výsledky jednotlivých testov od jednotlivých študentov sú dostupné tútorovi, aby vedel na ktorých študentov sa má zamerať a v akých oblastiach preberanej látky majú nedostatky.

Poslednú a hlavnú časť e-learningu tvoria **lekcie** s preberanou látkou. Tá je rozdelená do štyroch základných tematických okruhov. Každá s lekcií pozostáva s troch časí a to:

- Preberaná látka
- Cvičenia
- Testy

**Preberaná látka** uvádza študenta do problematiky. Dôležitou vlastnosťou výukového textu je jednotnosť obsahu. Študent vníma text účelne. Nechápe ho ako súbor rôznych informačných zdrojov. Ako bolo už vyššie spomenuté, preberaná látka sa skladá zo štyroch častí a to z pravidiel cestnej premávky, poznávania dopravných značiek, riešenia dopravných situácií a technického stavu vozidla. Teraz sa naskytá otázka aký typ učebného textu zvoliť pre jednotlivé časti. Odpoveď na túto otázku musíme prebrať z odborníkom na školenú tematiku a odborným pedagógom, ktorý posúdi vhodnosť typov učebných textov pre jednotlivé časti látky tak, aby poskytovali študentovi čo najlepšiu možnosť zapamätania si jej a tým dosiahnutia maximálnej efektivity e-learningu. Jednotlivé časti preberanej látky si teraz predstavíme aj s vhodným výberom typu učebného textu.

**Pravidlá cestnej premávky** pozostávajú so zákonov o cestnej premávke, ktoré vydal zákonodarný orgán daného štátu. Jedná sa teda len o čistý text. Ponúka sa teda základný typ textu, teda prevedenie čistého textu zákonov do elektronickej formy. Pre lepšie zapamätanie sme sa rozhodli, že tento text oživíme ilustratívnymi obrázkami k danej téme a uľahčíme tak proces výučby pre študenta.

V prípade **poznávania dopravných zna**č**iek** sa jedná o úplne iný druh preberanej látky. Hlavnú časť tu hrá vizuálne poznávanie obrazových vnemov. No v podstate tu nevzniká potreba doplniť látku zložitými interaktívnymi a grafickými doplnkami, keďže dopravné značky sú len statické obrázky. Preto je najlepšou voľbou pre túto preberanú látku je rozšírený typ elektronického textu, ktorého grafická časť bude pozostávať len z jednoduchých obrázkov dopravných značiek. Nepôjde teda o prezentácie s pokročilým grafickým spracovaním a interaktívnymi prvkami.

Úplne iný postup je potrebné zvoliť v časti **riešenia dopravných situácií**. V tejto časti učebných textov sa jedná o výučbu riešenia dopravných situácií zachytených pomocou grafických náčrtov. Teda tu nastáva potreba zapojiť do procesu výučby zložitejšie grafické a interaktívne prvky. Riešením je tretí typ elektronický učebných textov pozostávajúci hlavne z grafických prvkov. Tvorbe týmto učebných textov bude treba v proces vývoja e-learningu venovať najviac času kvôli náročnosti tvorby grafických prvkov.

V časti látky **o technickom stave vozidla**, takisto ako v prvej časti zvolíme prvý typ elektronického textu doplneného o ilustračné obrázky. Vyplýva to z povahy preberanej látky, ktorá vyžaduje hlavne teoretické znalosti z práce s autom.

**Cvi**č**enia** v každej lekcií umožňujú študentovi precvičiť si znalosti s preberanej látky, a tým zistiť stav svojich vedomostí čo mu umožní zamerať svoju pozornosť na veci, ktoré má zvládnuté najmenej. Forma a druh cvičení má rovnaký charakter ako vyučovacie texty látky, ktoré precvičuje.

**Testy** preverujú vedomosti študentov nadobudnuté v jednotlivých lekciách. V našom prípade sa javí ako najvhodnejšia forma testov "úlohy s výberom odpovedí", keďže tento druh otázok bude i na záverečnom teste. Výsledky testov jednotlivých študentov sú dostupne tútorovi. Tým sa zabezpečí spätná väzba a tútor sa dozvie na aké časti látky sa má u jednotlivých študentov zamerať.

**Výsledky testov** sú prístupne po prihlásení len tútorovi. Preto sú na obrázku č. 7. zobrazené červenou farbou. Je to v podstate zobrazenie výsledkov testov jednotlivých študentov. Či už testov, ktoré nasledujú po prebratí jednotlivých lekcií, či cvičných testov, ktoré sú prístupné hneď po prihlásení na hlavnej stránke e-learningu. Tým je zabezpečená spätná väzba v procese výučby. Teda lektor má prehľad a úrovní vedomostí každého študenta.

## **5 Tvorba plánu projektu**

V tejto kapitole sa budem zaoberať plánovaním celého realizačného projektu, tak aby vyvíjaný produkt, teda e-learning mal výslednú podobu tak, ako sme ju navrhli v predchádzajúcej kapitole. V úvodnej časti si rozoberieme zloženie realizačného týmu, v ktorom musíme zachytiť široké spektrum schopností. V ďalšej časti prejdeme k plánovaniu priebehu celého realizačného projektu pomocou aplikácie MS Project, pomocou ktorej plán projektu vytvoríme. Na záver si priblížime ako vypadá fáza realizácie projektu, sledovaná pomocou MS Projectu.

## **5.1 Schopnosti** č**lenov týmu e-learningu**

Úspešné splnenie všetkých požiadaviek e-learningového projektu vyžaduje značné množstvo rozmanitých schopností, ktoré v žiadnom prípade nemôžeme požadovať od jednej jedinej osoby. V procese tvorby e-lerningu bude potrebný širší realizačný tým, v ktorom budú musieť byť zastúpení špecialisti vo svojom obore, ak chceme aby bol e-learning pozitívnym prínosom v procese vzdelávania výukového centrá autoškoly. Jednotlivé požadované schopnosti, ktoré sú potrebné k úspešnej realizácií e-learningu, by sme mohli rozdeliť do troch základných skupín:

- pedagogické schopnosti
- technické schopnosti
- kreatívne schopnosti

S týchto požadovaných schopností sme zostavovali role v projektovom týme nášho projektu. Podrobnú definíciu roly uvádzam v nasledujúcej kapitole.

## **5.2 Realiza**č**ný tým e-learningu – ur**č**enie zdrojov projektu**

V nasledujúcej časti si už predstavíme konkrétnych členov nášho realizačného týmu e-learningu pre výukové centrum autoškoly a rozoberieme si schopnosti, ktoré sa od nich požadujú a role, ktoré v projekte budú zastávať.

**Manažér firmy** je vo vedení firmy, ktorá realizuje softvérové projekty. Jeho úlohou je posúdiť riziká projektu a nakoniec rozhodnúť čí sa firma pustí do jeho realizácie.

**Vedúci e-learningového projektu/garant kurzu** si musí predovšetkým dôkladne osvojiť všetky aspekty prípravy a realizácie e-learningových aktivít. Musí byť zdatným manažérom, ktorý je schopný efektívne riadiť tým expertov z rôznych oborov a zaistiť dostatočné finančné prostriedky pre zabezpečenie aktivity.

**Odborník na školenú problematiku** v prvom rade dobre rozumie obsahu výučby. V našom prípade je to zamestnanec autoškoly. Jeho úlohou v procese realizácie e-learningu je poskytovať odbornú pomoc pri tvorbe elektronických učebných textov tak, aby čo najefektívnejšie pomohli študentovi v procese vzdelávania.

**Programátor** vnáša do projektového týmu technické schopnosti. Zodpovedá za fyzickú realizáciu systému. Hlavne za tvorbu riadiaceho systému a komunikačného kanálu. Za tvorbu ostatných súčasti e-learningu síce tiež zodpovedá, ale už v spolupráci s ostatnými členmi realizačného týmu.

**Grafik** má schopnosti a skúsenosti s počítačovou grafikou. Je zodpovedný za tvorbu grafických a interaktívnych prvkov, ktoré majú napomôcť procesu výučby. Jednotlivé prvky vytvára podľa rád odborníka na školenú problematiku.

**Webmaster** zodpovedá za funkčnosť systému čo sa týka sieťovej stránky. Napomáha programátorovi pri realizácií riadiaceho systému. Ďalej má na starosti beh e-learningu v prostredí internetu a tiež zaškolenie lektorov autoškoly v práci s aplikáciou.

**Tester** testuje funkčnosť všetkých funkcií e-learningu. Má za úlohu navrhnúť súbor testov, ktorý by dokonale preverili všetky aspekty aplikácie a tak odhalil prípadne chyby, ktoré by sa odstránili ako v proces testovania jednotlivých modulov, tak testovania celého e-learningu.

**Pomocný pracovník** má z úlohu pomáhať pri prácach, ktoré nemajú na starosti ostatné role. Napríklad písanie textu pri prevode učebných textov do elektronickej podoby, ich gramatická kontrola atď.

Títo členova týmu priamo fyzicky zasiahnu to procesu vývoj e-learningu. No je tu ešte jedna rola, ktorá nezasahuje priamo do vývoja ale sa významne podieľa na procese priebehu celého projektu.

**Manažér výukového centra autoškoly** je zadávateľom celého projektu. Nepreberá zodpovednosť za tvorbu e-learnigu práve naopak, požaduje dodávanie výsledkov vo vopred stanovených termínoch, keďže ako zástupca výukového centra je financovateľom projektu.

Týmto by sme mali ukončený súpis roly, ktoré sa nejako zapoja do procesu zavedenie e-learningu do výukového centra autoškoly. Súčasne sme popísali schopnosti od nich požadované a zodpovednosť, ktorú preberajú pri vstupe do realizačného týmu. Na obrázku č. 8. sú role zachytené v MS Project ako ľudské zdroje projektu. V nasledovnej časti sa budem venovať samotnej tvorbe plánu so snahou doviesť projekt do úspešného konca.

|                | O | Název zdroje                       | Typ      | Popisek materiálu | Iniciály | Skupina                    |
|----------------|---|------------------------------------|----------|-------------------|----------|----------------------------|
| 1              |   | Manažér e-learningového projektu   | Pracovní |                   | VP.      | Realizačný tým e-learningu |
| $\overline{2}$ |   | Odborník na školenú problematiku   | Pracovní |                   | O        | Autoškola                  |
| 3              |   | Pomocný pracovník                  | Pracovní |                   | P        | Realizačný tým e-learningu |
| 4              |   | Programátor                        | Pracovní |                   | P        | Realizačný tým e-learningu |
| 5              |   | Grafik                             | Pracovní |                   | G        | Realizačný tým e-learningu |
| 6.             |   | Webmaster                          | Pracovní |                   | w        | Realizačný tým e-learningu |
| 7              |   | Manažér výukového centra autoškoly | Pracovní |                   | м        | Autoškola                  |
| 8              |   | Manažér firmy                      | Pracovní |                   | м        | Realizačný tým e-learningu |
| 9              |   | Tester                             | Pracovní |                   |          | Realizačný tým e-learningu |
|                |   |                                    |          |                   |          |                            |

Obr.8. Zoznam zdrojov v MS Project

## **5.3 Tvorba plánu projektu v MS Project**

Proces vývoja a zavedenia e-larningu do procesu výučby je zložitý systém. Ak chceme aby bol vyvíjaný e-learning úspešný, teda aby pozitívne prispel do procesu vzdelávanie, je potrebné dokonale previesť etapu plánovania projektu. Pri tvorbe plánu sme využili produkt programovej podpory MS Project. Túto aplikáciu, ako aj prácu s ňou sme si popísali v kapitole 3.3 Programová podpora projektového riadenia, kde sme si uviedli jednotlivé fázy tvorby plánu v MS Projecte. V nasledujúcom texte si popíšeme konkrétne fázy tvorby plánu v tejto aplikácií, ako sme ich reálne vykonávali pri plánovaní tvorby nášho výsledného produktu, teda e-learningu pre zefektívnenie procesu výučby výukového centra autoškoly.

## **5.3.1 Za**č**iatok plánovania**

Pred začiatkom plánovania v MS Project je potrebné zadať údaje o projekte, podľa ktorých sa bude v MS Projecte plánovať. Spôsob plánovania projektu som zvolil od dátumu zahájenia projektu. Nakoľko projekt nie je limitovaný nejakým konečným termínom dokončenia. Počiatočný dátum projektu som zvolil 1. 3. 2007. Tieto informácie som nastavil v dialógovom okne "Informácie o projekte". Ďalej nastala otázka s akým časovým rozvrhom sa budú vykonávať práce na projekte. MS Project poskytuje rozvrh práce podľa európskeho štandardu, teda pracovný deň pozostáva z 8 hodín. Za týždeň sa tak odrobí 40 hodí a za jeden mesiac 20 dní. Toto prednastavenie som nemal dôvod meniť. No zmeny som vykonal v Kalendári projektu, kde som nastavil ako nepracovné dni miestne sviatky a dni pracovného pokoja, tak aby to zodpovedalo reálnemu stavu. Tieto nepracovné dni som nastavil do tzv. "Kalendára projektu". Čiže tieto nastavenia pracovných a nepracovných dní automaticky zdedili do svojich kalendárov aj všetky nedefinované zdroje a úlohy.

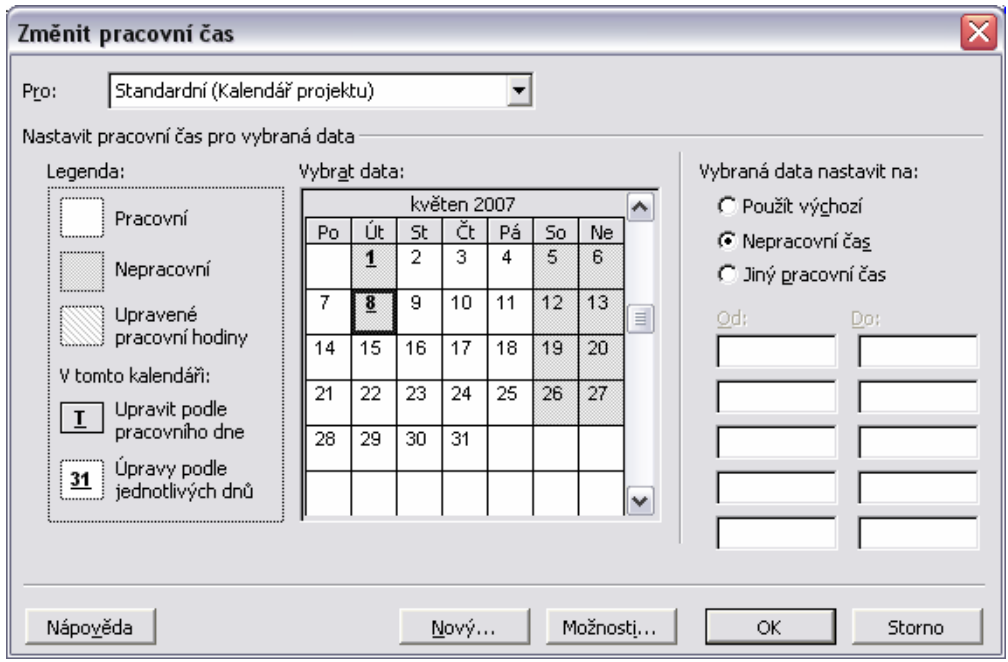

Obr.9. Nadefinovanie Kalendára projektu

#### **5.3.2 Identifikácia úloh a ich zadanie do MS Projectu**

Prvou fázou tvorby plánu v MS Projecte je zadanie úloh. Ešte pred samotným zadávaním úloh do MS Projecetu, je dobré si rozmyslieť aké úlohy ideme zadávať. Spraviť si to tak povediac na nečisto, niekde na papier. Pri identifikácií činností nášho projektu sme vychádzali z tzv. **ADDIE** modelu tvorby e-learningových aplikácií, ktorý sme popísali v kapitole 2.6.3 Proces vývoja e-learningu. K týmto piatim fázam sme pridali ešte jednu a to predprojektovú fázu, nakoľko to bola jedna z požiadaviek zadania.

Je zbytočné vypisovať tu úplne všetky úlohy, ktoré sme v projekte identifikovali, nakoľko sú všetky uvedené vo výslednom pláne projektu. Namiesto toho tu spomenieme len niekoľko základných úloh a priblížim si filozofiu, s akou sme sa k jednotlivým úlohám dopracovali.

Ako prvé sme identifikovali činnosti **predprojektovej fázy**. Jedna sa o fázu projektu v ktorej sa rozhodne, či sa bude projekt realizovať. To znamená, že je treba vykonať úlohu "štúdia vykonateľnosti", v ktorej experti na IT technológiu odhadnú koľko by daný projekt stál. Po nej musí manažér našej firmy vykonať rozhodnutie, či firma do projektu vstúpi. Po kladnom rozhodnutí do projektu vstúpiť, ešte musí nasledovať úloha "Menovanie zodpovedných osôb za projekt", v ktorej musí manažér firmy stanoviť osoby, ktoré budú zodpovedné za jednotlivé časti projektu.

Ďalej sme identifikovali činnosti a fázy projektu podľa ADDIE modelu. Teda ďalšou fázou je **analýza**. V tejto fáze projektu by sa mala previesť analýza vyučovacieho procesu autoškoly a štruktúry preberanej látky.

Treťou fázou je fáza **návrhu**. V tejto fáze je potrebné vykonať návrh výsledného vzhľadu systému, ktorý vyvíjame. To znamená vykonať výber užívateľského prostredia aplikácie, navrhnúť jeho štruktúru, vybrať vhodný komunikačný kanál, vybrať druh elektronického textu pre jednotlivé časti látky. Musíme tiež navrhnúť vzhľad multimediálnych prvkov, ktoré doplnia učebný text. Po navrhnutí všetkých technických prvkov aplikácie, sa musí schváliť špecifikácia prevedenia. Tú musia schváliť všetci zodpovedný ľudia za technickú stránku aplikácie. Po nej môže nasledovať samotné plánovanie projektu. Netreba zabudnúť ani na to, že plán projektu treba schváliť. Tým by sme fázu návrhu s pohľadu identifikovania činnosti mali uzavretú.

Hlavnou fázou nášho projektu je fáza **vývoja**. Jedná sa o naprogramovanie výslednej aplikácie. Pri identifikácií úloh tejto fázy sme postupovali podľa zásad softvérového inžinierstva. Teda sme problém tvorby aplikácie rozdelili na menšie celky, tie sme riešili a tvorili samostatne a potom sme ich skladali do výsledného celku. Činnosti vývoja jednotlivých častí e-learningu sme identifikovali ako: "programovanie riadiaceho systému", "prevod učebných textov do elektronickej podoby", "tvorba multimediálnych prvkov"(pre doplnenie učebných textov), "tvorbu cvičných testov" a "tvorbu komunikačného kanálu". Po dokončení každého modulu je potrebné ho zakomponovať do výsledného celku a tak "poskladať" konečnú podobu e-learningu. Dôležitou súčasťou vývoja softvérového produktu je testovanie. To by sa malo vykonávať, ako po dokončení každého samostatného modulu aplikácie, tak po zakomponovaní ďalšej komponenty do produktu. Po vytvorení konečnej verzie e-learningu, by mala takisto nasledovať fáza konečného testovania. Okrem úloh čo sa týka samotnej tvorby aplikácie sme identifikovali ešte úlohu kontroly postupu prác. Táto úloha by sa mal periodicky

opakovať, preto sme pri zadávaní tejto úlohy do MS Project použili tzv. opakovanú úlohu. Zadanie tejto úlohy do MS Projectu je zobrazené na obrázku č. 8.

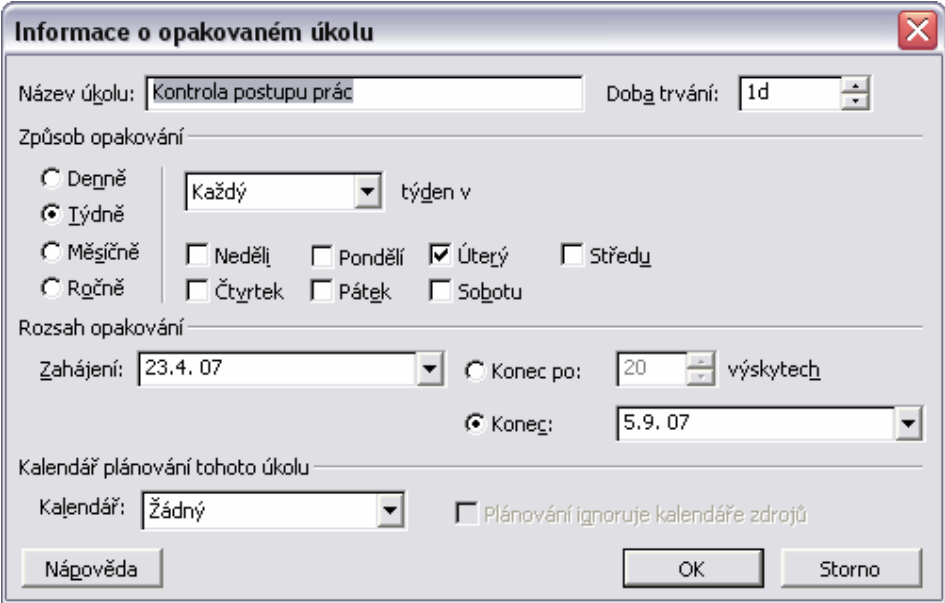

Obr.10. Zadanie opakovanej úlohy kontroly prác

Predposlednou fázou vývoj e-learningu je podľa ADDIE modelu fáza **realizácie**. V ponímaní tohto modelu ide v podstate už o fázu, keď je samotný e-learning už v prevádzke. Preto sme túto fázu v našom projekte nazvali **Realizácia – skúšobná prevádzka**. Úlohy tejto fázy projektu sme identifikovali nasledovne. V prvom rade je treba celý systém e-learningu nainštalovať na príslušný server. Či sa už jedná o server v autoškole, alebo nejakého poskytovateľa prístupu na internet. Po inštalácií musí nasledovať testovanie funkčnosti e-learningu na tomto servery. Takisto nemôžeme zabudnúť na zaškolenie inštruktorov pre prácu s e-learningom, keďže musia prebrať úlohu tútora, tak si musíme byť istý, že budú mať aspoň pokročilé schopnosti pri práci s e-learningom. Potom môžeme spustiť skúšobnú prevádzku e-learningu a zozbierať reakcie študentov pre záverečné hodnotenie výsledkov projektu.

Poslednou fázou je fáza **hodnotenia** dosiahnutia cieľov projektu. V tejto fáze sme identifikovali len dve činnosti a to "zhodnotenie hodnotiacich informácií od študentov" a celkovo poslednú úlohu, ktorá by mala byť na konci každého projektu "vyhodnotenie úspešnosti projektu".

Zadávanie úloh do MS Projectu tu nebudeme bližšie popisovať, keďže sa jedná o jednoduché zadávanie úloh do tabuľky ako napríklad v aplikácie MS Excel, až na úlohu "kontrola postupu prác", ktorú sme vložili ako opakovanú úlohu. Označili sme voľné miesto v zozname úloh, kde sme chceli túto úlohu vložiť a vyvolali sme príslušné dialógové okno zobrazené na obrázku č. 10., pomocou roletového mene Vložiť | Opakovaná úloha, kde sme nastavili parametre tejto opakovanej úlohy. Po zadaní všetkých úloh sme ich ešte museli rozčleniť do fázy pomocou ikoniek "Zväčšiť odsadenie" a "Zmenšiť odsadenie" na plávajúcom panely "Formát". A to tak, že sme označili príslušné úlohy, ktoré sme chceli odsadiť a klikli na požadovanú zmenu odsadenia.

## **5.3.3** Č**asový odhad úloh**

Po zadaní všetkých úloh do MS Projectu, majú všetky úlohy prednastavenú dobu trvania a to jeden deň. Toto základné nastavenie dĺžky trvania úlohy signalizuje aj otáznik, ktorý je zobrazený za popisom hodnoty dĺžky a signalizuje nám, že doba trvania danej úlohy je len predpokladaná. Otáznikom si tak môžeme označiť doby trvania úloh, ku ktorým sa chceme vrátiť a upraviť neskôr.

Odhad úloh v našom projekte si teraz priblížime podrobnejšie. Ako najdlhšiu úlohu prvej fázy sme určili "štúdia vykonateľnosti", keďže sa jedná o najdôležitejšiu úlohu tejto fázy a je jej treba venovať najväčšia pozornosť Od nej sa bude odvíjať to, či firma do projektu vstúpi. Preto sme určili dĺžku tejto úlohy 7 dní. Druhou najdlhšou úlohou tejto fázy je "menovanie zodpovedných osôb za projekt", ktorej dĺžku sme určili na 3 dni. Ostané dĺžky úloh tejto fázy sme ohodnotili na 1 deň, s výnimkou úlohy "Prehodnotenie či prijať ponuku", ktorej dĺžku sme odhadli na 2 dni. Pri úlohách fázy analýzy sme volili všetky dĺžky úloh približne 2 dni. Keďže sa nejedná o zložité úlohy a ich vykonanie by nemal byť problém zvládnuť v tomto časovom intervale. Pri odhade dĺžky trvania úloh vo fáze návrhu to bolo trochu zložitejšie. Najdlhší časový interval sme odhadli úlohám "tvorba plánu" a "návrhu multimediálnych prvkov" a to 5 dní. Keďže sú multimediálne interaktívne prvky časovo najviac náročné na tvorbu a primeranú časovú náročnosť si vyžaduje aj tvorba plánu projektu. Druhou najdlhšou úlohou tejto fázy je "Návrh užívateľského prostredia aplikácie". Dĺžku tejto úlohy sme odhadli na 4 dni. Ostatné úlohy tejto fázy by mali byť časovo menej náročne, a preto sme ich dĺžky určili na 1 až 2 dni.

Určite najdlhšie časové odhady nášho projektu sa týkajú úloh fázy vývoja. Najväčšia časová záťaž tu bude spočívať na úlohách tvorby jednotlivých modulov. Preto sme ako najdlhšiu úlohu tejto fázy určili úlohu "Programovanie riadiaceho systému", ktorej dĺžku sme odhadli na 17 dní, keďže sa jedná o vytvorenie kostry celej aplikácie. Ako druhú najdlhšie trvajúcu úlohu tejto fázy sme určili úlohu "Vývoj multimediálnych prvkov", ktorej dĺžku trvania sme odhadli na 14 dní. Prevod učebných textov do elektronickej podoby sme rozdelili na tri samostatné úlohy, ktoré dokopy trvajú 12 dní. Ďalšou úlohou, ktorá spadá do skupiny úloh tvorby modulov je "tvorba komunikačného kanálu". Jej dobu sme odhadli na 11 dní. Doby trvania jednotlivých testov sme ohodnotili na 10 respektíve 5 dní. V tejto dobe je zahrnutá aj časová rezerva, na opravu zistených chýb. Najdlhšiu dobu testovania sme prisúdili záverečnému testovaniu celej aplikácie, a to 12 dní. Najkratšie úlohy tejto fázy sú úlohy spojovania modulov do jedného celku. Dĺžku týchto úloh sme odhadli približne na 6 dní.

Nainštalovanie a testovanie funkčnosti na konečnom servery zaberie z času fázy skúšobnej prevádzky podstatne menší čas (dokopy 5 dni) ako dĺžka úloh "propagácia e-learningu medzi študentmi" a "zber hodnotiacich informácií od študentov", ktoré sme odhadli na 20 dní. Doby trvania posledných úloh projektu týkajúce sa hodnotenia sme odhadli na 2 respektíve 1 deň.

#### **5.3.4 Ur**č**enie väzieb medzi úlohami**

Po zadaní úloh do MS Projectu a nastavení ich odhadovanej dĺžky trvania, nastáva fáza určovania závislostí a druhu väzieb medzi úlohami. Je dobré sa nad väzbami zamyslieť už pri zadávaní úloh do MS Projectu, aby sme ich v tejto fáze tvorby plánu nemuseli presúvať a tým si ušetrili komplikácie a čas. Preto sme zadávali úlohy do MS Projectu tak, ako by mali za sebou nasledovať v čase. Ako prvý krok určenia väzieb sme spravili to, že sme všetky úlohy projektu prepojili pomocou základnej väzby FS (Dokončenie – Zahájenie). Po tomto úkone bola celková doba trvania projektu 228 dní. Čo je dosť dlhá doba na realizáciu projektu. Preto sme v snahe zmenšiť trvanie projektu a tým ušetriť náklady ne jeho realizáciu pristúpili k upravovaniu väzieb medzi úlohami. V úvodných dvoch fázach projektu sme nevykonali žiadnu zmenu, nakoľko povaha jednotlivých úloh si vyžadovala aby všetky úlohy týchto dvoch fáz nasledovali za sebou. Zmenu väzieb sme vykonali až vo fáze návrhu a vývoja aplikácie. Pri určovaní väzieb sme vychádzali najmä z logického úsudku následností úloh a možnosti niektoré úlohy vykonávať súčasne. Napríklad je zrejme, že návrh a implementácia jednotlivých modulov aplikácie nie je na sebe v čase závislá a môže sa vykonávať súčasne, ak sa na implementácií modulov nebudú podieľať tie isté ľudské zdroje. Preto sme menili najmä väzby týkajúce návrhu a implementácie jednotlivých modulov aplikácie, tak aby boli vykonávané súčasne. Okrem týchto zmien sme zmenili väzbu medzi úlohami "propagácia e-learningu" a "zber hodnotiacich informácií od študentov" na väzbu SS (Zahájenie –Zahájenie), a tým sme určili priebeh vykonávania úloh paralelne, nakoľko to vyplýva z povahy úloh. Obr. 10 zachytáva časť plánu v MS Project po dokončení tejto fázy plánovania.

| 27 |           | Prevod učebnhého textu do elektronickej formy                            | 7 dny  | 1.5.07                                 | 9.5.07            |
|----|-----------|--------------------------------------------------------------------------|--------|----------------------------------------|-------------------|
| 28 |           | Gramatická kontrola textu                                                | 3 dny  | 10.5.07                                | 14.5.07           |
| 29 |           | Autorizácia učebných materiálov                                          | 2 dny  | 15.5.07                                | 16.5.07           |
| 30 |           | Programovanie riadíacého systému                                         | 17 dny | 1.5.07                                 | 23.5.07           |
| 31 |           | Testovanie riadiacého systému                                            | 5 dny  | 24.5.07                                | 30.5.07           |
| 32 |           | Zakomponovanie učebných textov.                                          | 6 dny  | 31.5.07                                | 7.6.07            |
|    | $\bullet$ | květen 2007<br>červen 2007                                               |        |                                        | červenec 2007     |
|    |           | 7. 10. 13. 16. 19. 22. 25. 28. 31.<br>3.<br>6.<br>28.<br>9.<br>1.1<br>4. |        | 12.  15.  18.  21.  24.  27.  30.   3. | 9.  12.  15<br>6. |
| 27 |           |                                                                          |        |                                        |                   |
| 28 |           |                                                                          |        |                                        |                   |
| 29 |           |                                                                          |        |                                        |                   |
| 30 |           |                                                                          |        |                                        |                   |
|    |           |                                                                          |        |                                        |                   |
| 31 |           |                                                                          |        |                                        |                   |

Obr.11. Projekt po nadefinovaní väzieb medzi úlohami

#### **5.3.5 Priradenie zdrojov**

V predchádzajúcej kapitole sme sa zmienili o tom, že sme pristúpili k úprave väzbám najmä kvôli skráteniu doby projektu, no neuviedli sme nakoľko sa skrátil čas celého projektu po zmene väzieb, ktoré sme medzi úlohami vykonali. Urobili sme tak preto, lebo tento čas projektu ešte s určitou platnosťou nie je definitívny, nakoľko sa časy úloh budú po priradení zdrojov skracovať, ak sú dané úlohy "riadené úsilím". Okrem toho sa môžu dĺžky úloh, alebo väzby medzi nimi meniť, ak dôjde k preťaženiu zdrojov. A tým sa zmení aj výsledný čas projektu.

Priradenie zdrojov sme určovali hlavne z povahy danej úlohy a zo zodpovednosti, ktorú sme určili jednotlivým členom v kapitole 5.2 Realizačný tým e-learningu – určenie zdrojov projektu. Je logické že manažérske zdroje budú vystupovať najmä v prvej a záverečnej fáze projektu a role zodpovedné za technickú stránku produktu ako programátor, webmáster, grafik budú využívané vo fázach návrhu a vývoja aplikácie. Najmä pri priraďovaní zdrojov k úlohám vo fáze vývoja dochádzalo k preťaženiu priradených zdrojov, nakoľko sa tu vyskytovalo najviac paralelné vykonávaných úloh. Preťaženie zdrojov je nežiaduci efekt, ktorý je potrebné odstrániť, aby sa vo fáze realizácie projektu z dôvodu preťaženia zdrojov nenastal časový sklz v plnení plánu. MS Project nám preťaženie jednotlivých zdrojov signalizuje pomocou zvýraznenia preťažených zdrojov červenou farbou v zozname zdrojov. No okrem toho nám poskytuje aj nástroj na odstránenie preťaženia zdrojov a to dialógové okno, ktoré je zobrazené na obrázku č. 11. Toto okno nám umožňuje nastaviť spôsob vyrovnania, ktorý požadujeme, ako aj časový úsek, v ktorom chceme zdroje vyrovnávať. Ako najdôležitejšie je potrebné nastaviť aké zmeny môže vyrovnávanie vykonať v pláne, aby sa odstránilo preťaženie zdrojov.

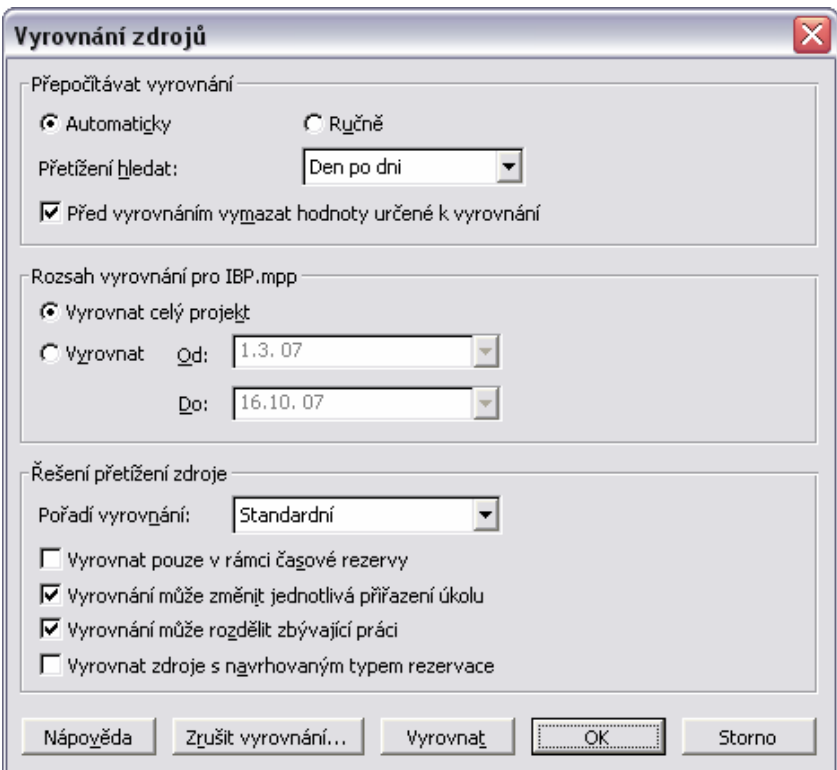

Obr.11. Dialógové okno "Vyrovnanie zdrojov"

Po priradení zdrojov a následnom odstránení ich preťaženia sa stanovila celková dĺžka projektu na 164 dní. Čo je oproti 228 dňom, z ktorých sme vychádzali pri nadefinovaní väzieb, pozitívny postup a ušetrili sme tak 64 dní čo sú dva mesiace trvania projektu. Okrem času sme tak ušetrili na nákladoch celého projektu, pozostávajúcich hlavne z platov členov realizačného týmu.

Priradenie zdrojov a odstránenie ich preťaženia je posledným krokom v procese plánovania projektu pomocou MS Project. Po odsúhlasení plánu všetkými členmi realizačného týmu, môžeme plán uložiť ako smerný plán a pustiť sa do jeho realizácie. Po uložení smerného plánu už nemôžme do plánu nijak zasahovať. Môžeme len zdávať skutočné hodnoty postupu prác. To si ozrejmíme v kapitole 5.6 Realizácia projektu. Preto je dobré si pred uložením smerného plánu prejsť všetky informácie čo sme zadávali do MS Projectu a skontrolovať, či je všetko nastavené tak ako chceme. Či sa jedná o kalendáre pre jednotlivé zdroje a úlohy, sadzby, dĺžky úloh atď.

#### **5.3.6 Náklady na projekt**

MS Project je veľmi nápomocný pri určovaní nákladov na realizáciu projektov. Náklady v sebe zahrňujú financie potrebné na nákup materiálnych zdrojov a financie na mzdy ľudských zdrojov. Údaje z ktorých MS Project pri určovaní týchto nákladov vychádza, sa zadávajú ku každému zdroju v zobrazení "Zoznam zdrojov". V našom projekte máme nadefinované len ľudské zdroje, keďže tvoríme nehmotný produkt - softvér. Na jeho výrobu teda nie sú potrebné žiadne materiálne náklady. Pri zadávaní sadzieb som vychádzal najmä z odhadu aktuálnych priemerných miezd profesií podieľajúcich sa na projekte. Po zadaní týchto údajov a naplánovaní celého projektu MS Project podľa počtu odpracovaných hodín na projekte vypočíta hodnotu výslednej mzdy pre každý zdroj a ich súčtom dostane predpokladané výsledné náklady na celý projekt. Samozrejme je to len odhadovaná suma, ku ktorej by sme sa mali priblížiť, ak bude projekt postupovať presne podľa plánu. Preto je potrebné udať určitú finančnú rezervu pri konečnom stanovení rozpočtu projektu.

## **5.4 Realizácia projektu**

Po odsúhlasení plánu a jeho uložení ako smerného plánu, nastáva v našom projekte fáza realizácie projektu. Ide teda o zahájenie prác a zadávanie skutočných hodnôt zahájenia, postupu a dokončenia prác. Tieto údaje zadávajú pracovníci, ktorý sú za splnenie úloh zodpovedný. Tým sa zabezpečí porovnanie postupu prác s plánovanými hodnotami. Zadávať aktuálne údaje dokončenia jednotlivých úloh môžeme niekoľkými spôsobmi. Asi najjednoduchší spôsob je zadávanie priamo v Ganttovom diagrame. Kurzor nasmerujeme na začiatok úlohy, ktorú chceme aktualizovať a počkáme, kým sa jeho symbol nezmení na symbol percenta. Potom môžeme posúvaním kurzora nastaviť aktuálne percento dokončenia úlohy. Ak plán postupuje presne podľa plánu môžeme ho aktualizovať pomocou dialógového okna "Aktualizovať projekt", ktoré môžeme vyvolať pomocou roletového menu

Nástroje | Sledovanie | Aktualizovať projekt. V tomto dialógom okne je možno aktualizovať všetky úlohy k zvolenému dátumu. Ďalšou možnosťou ako aktualizovať úlohy, tento krát aj s možnosťou zadávať odchýlky v dátumoch zahájenia a dokončenia prác zvolenej úlohy, je dialógové okno "Aktualizovať úlohy", ktoré vyvoláme pomocou roletového menu Nástroje | Sledovanie | Aktualizovať úlohy. Na obrázku č. 12 je vyobrazené toto dialógové okno.

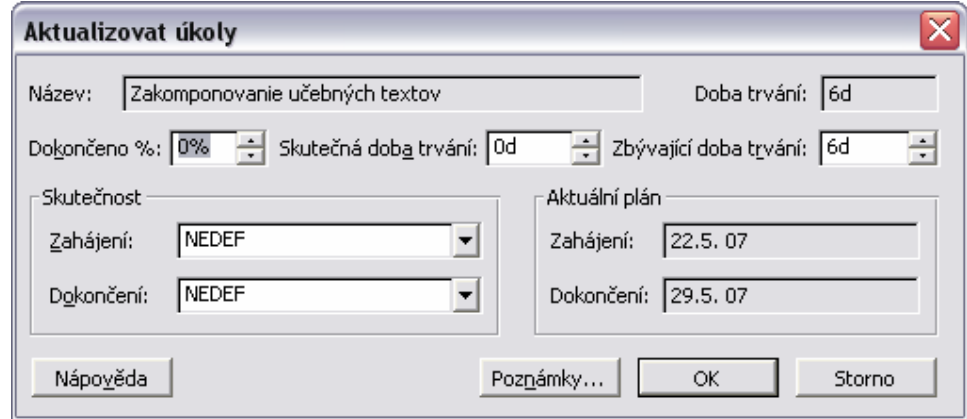

Obr.12. Dialógové okno "Aktualizovať úlohy"

Kontrola postupu prác je priamo zahrnutá v pláne ako opakujúca sa úloha. Vykonávame ju s týždennou periódou .Pri väznejších odchýlkach prác od naplánovaných hodnôt, ktoré by mohli vážne ohroziť úspešné dokončenie projektu, musíme zvolať tzv. "zmenovacie riadenie", na ktorom sa zváži ďalší postup a upraví sa plán projektu tak, aby riešil danú situáciu a čo najmenej sa odlišoval od pôvodného plánu. Obrázok č. 13. zachytáva postup prác na našom projekte ako ich zobrazuje MS Project.

|    | Název úkolu.                                                                                      | Skutečné<br>zahájení | Skutečné<br>dokončení                                                    | Dokončeno<br>% | Skutečná<br>doba trvání.                    | Zbývající<br>doba trvání |
|----|---------------------------------------------------------------------------------------------------|----------------------|--------------------------------------------------------------------------|----------------|---------------------------------------------|--------------------------|
| 16 | – Návrh                                                                                           | 3.4.07               | Nedef                                                                    | 50%            | 7 dny                                       | 7 dny                    |
| 17 | Výber formy pre jednotlivé časti učebných textovi                                                 | 3.4.07               | 3.4.07                                                                   | 100%           | 1 den                                       | 0 dny                    |
| 18 | Návrh multimediálnych prvkov                                                                      | 4.4.07               | <b>NEDEF</b>                                                             | 60%            | 3 dny                                       | 2 dny                    |
| 19 | Schválenie finálnej formy študíjnych materiálov.                                                  | <b>NEDEF</b>         | <b>NEDEF</b>                                                             | 0%             | 0 dny                                       | 1 den                    |
| 20 | Navrh užívateľského prostredia aplikácie                                                          | 3.4.07               | 6.4.07                                                                   | 100%           | 4 dny                                       | 0 dny                    |
| 21 | Výber komunikačných prostriedkov                                                                  | 9.4.07               | 10.4.07                                                                  | 100%           | 2 dny                                       | 0 dny                    |
| 22 | Schválenie špecifikácie prevedenia                                                                | NEDEF                | NEDEF                                                                    | 0%             | 0 dny                                       | 1 den                    |
|    | květen 2007<br>duben 2007<br>7. 10. 13. 16. 19. 22. 25. 28.<br>129<br>1.1<br>4.<br>1.<br>4.       |                      | červen 2007<br>  7.   10.   13.   16.   19.   22.   25.   28.   31.   3. | 6.1            | $9.  12.  15.  18.  21.  24.  27.  30.  3.$ | červene                  |
| 16 |                                                                                                   |                      |                                                                          |                |                                             |                          |
| 17 | Grafik;Odborník na školenú problematiku                                                           |                      |                                                                          |                |                                             |                          |
| 18 | Grafik;Odborník na školenú problematiku                                                           |                      |                                                                          |                |                                             |                          |
| 19 | ,Manažér e-learningového projektu;Grafik;Odborník na školenú problematiku                         |                      |                                                                          |                |                                             |                          |
| 20 | Webmaster;Programátor_                                                                            |                      |                                                                          |                |                                             |                          |
| 21 | -Programátor;Webmaster                                                                            |                      |                                                                          |                |                                             |                          |
| 22 | Manažér e-learningového projektu;Grafik;Programátor;Webmaster;Manažér výukového centra autoškoly, |                      |                                                                          |                |                                             |                          |

Obr.13. Príklad sledovania plnenia plánu projektu

## **5.5 Tvorba zostáv v MS Project**

Aby bol plán projektu úspešne splnený, je potrebné aby mali všetci účastníci projektu prístup k informáciám, ktoré im umožnia tento plán plniť. MS Project nám na riešenie tohto projektu poskytuje celú radu "Zostáv" (*Reports*), ktoré sú určené pre tlačenie dát o projekte. Poskytujú jednoduchou formou analýzu projektu z veľa hľadísk. Na rozdiel od zobrazení, ktoré sa môžu použiť i pre prácu s projektom, zostavy slúžia len pre tlač.

## **5.5.1 Preh**ľ**ad zostáv**

MS Project má zostavy rozdelené do piatich základných skupín do ktorých sú zaradené preddefinované zostavy.

- 1. Prehľad
- 2. Prebiehajúce činnosti
- 3. Náklady
- 4. Priradenia
- 5. Pracovné vyťaženie

 V šiestej kategórií nazvanej "Vlastné" je preddefinovaných 29 zostáv, ktoré je navyše možno upravovať a tým vytvoriť zostavu presne podľa potrieb účastníka projektu, pre ktorého je určená. Teraz uvedieme stručný popis vyššie uvedených skupín zostáv, aby sme z nich mohol neskôr vybrať vhodné pre účastníkov tohto projektu.

V skupine zostáv "**Preh**ľ**ad**" sa nachádzajú zostavy, ktoré poskytujú užívateľovi komplexný pohľad na projekt. Nachádzajú sa tu zostavy "súhrn projektu", "úlohy najvyššej úrovne", "kritické úlohy", "míľniky" a "pracovné dni".

Do skupiny "**Prebiehajúce** č**innosti**" patria zostavy zobrazujúce všetky informácie tykajúce sa úloh: "nezahájené úlohy", "úlohy, ktoré skoro začnú", "prebiehajúce úlohy", "dokončené úlohy", "úlohy, ktoré mali byť zahájené" a "úlohy v sklze".

Zostavy, ktoré sa týkajú financií projektu sú zoskupené v skupine "Náklady". A to zostavy: "finančný tok", "rozpočet", "úlohy presahujúce rozpočet", "zdroje presahujúce rozpočet" a "vytvorená hodnota".

"**Priradenia**" je skupina zostáv zlučujúca zostavy poskytujúce pohľad na projekt ohľadom priradenia ľudských zdrojov k úlohám. Sú tu zdroje: "kto čo robí", "kto čo kedy robí", "zoznam úloh" a "preťažené zdroje".

Poslednou skupinou je "Pracovné vyťaženie". Obsahuje len dve zostavy a to: "používanie úloh" a "používanie zdrojov". Sú to zostavy zobrazujúce informácie týkajúce prác na projekte.

### **5.5.2 Zostavy pre ú**č**astníkov projektu**

V kapitole 5.2 sme si popísali jednotlivých účastníkov nášho projektu. Teraz si navrhneme aké zostavy sú pre jednotlivých členov projektu vhodné.

Pre manažérske funkcie je vhodná celá škála zostáv. **Manažéra firmy**, ktorý rozhoduje o vstúpení do projektu zaujíma hlavne finančná stránka projektu. Tiež je dobré aby mal celkový prehľad o projekte. Preto sme pre neho vybrali ako vhodné zostavy "rozpočet" a "súhrn projektu".

Určite najviac zostáv bude využívať **manažér e-learningového projektu**. Nakoľko musí mať úplný prehľad o všetkých aspektoch projektu. To znamená musí mať prehľad o úlohách, zdrojoch, plnení plánu a financiách. Preto sú pre neho vhodné zostavy "úlohy, ktoré čoskoro začnú", "prebiehajúce úlohy", "úlohy v sklze", "finančný tok", "úlohy presahujúce rozpočet", "zdroje presahujúce rozpočet" poprípade ešte zostava "kto čo robí".

Ostatných členov realizačného týmu ako **programátora**, **grafika**, **webmástera**, **odborníka na školenú problematiku**, **testéra** a **pomocného pracovníka** zaujímajú najmä informácie týkajúce sa úloh ku ktorým sú priradený. Teda sú pre nich vhodné zostavy zo skupiny priradenia "kto čo robí", "kto čo kedy robí" a poprípade zostava "používanie zdrojov", aby získali prehľad množstva práce, ktoré musia na projekte odviesť. Na obrázku číslo 14. je zobrazený príklad zostavy "kto čo robí".

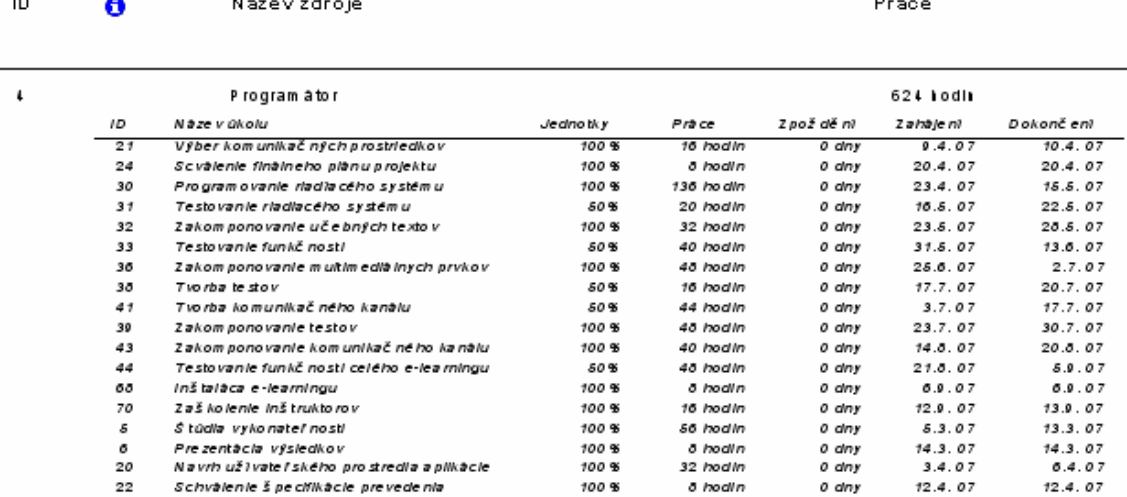

Obr.14. Zostava "Kto čo robí"

## **5.6 Ukon**č**enie projektu – závere**č**né hodnotenie**

Náš projekt končí ukončením skúšobnej prevádzky e-learningu a spustením stálej prevádzky tohto produktu. Teraz je namieste zhodnotiť priebeh celého projektu a posúdiť jeho úspešnosť, prípadne neúspešnosť. Na to je potrebné prehodnotiť všetky aspekty projektu, ako náklady, využívanie zdrojov, postup plnenia plánu, eliminovanie rizík atď. Celkovú naplánovanú dĺžka projektu sme stanovili na 168 dní. Do čoho sme ale zarátali mesačnú skúšobnú prevádzku kvôli zberu hodnotiacich informácií od študentov. Takže celková dĺžka vývoja aplikácie je ešte o poznanie kratšia. Po nákladovej stránke náš projekt spadá do stredne veľkého softvérového projektu, keďže sa náklady pohybovali rádovo v stovkách tisícoch. Zdroje sme sa snažili využívať najefektívnejšie ako to len išlo. Čo sa nám darilo hlavne vo fáze vývoja, kde sme vykonávali viacero paralelných úloh naraz.

### **5.7 Možnosti rozšírenia projektu**

Jednou z možností rozšírenia tohto projektu, je jeho implementácia v prostredí MS Project Server, ktorá poskytuje pohľad na projekt prostredníctvom Project Web Acces cez internetový prehliadač kdekoľvek na svete, kde je prístup na internet. Tak by sa mohla zlepšiť informovanosť ľudských zdrojov o stave a priebehu projektu. To je možnosť rozšírenia, čo sa týka projektového riadenia. Ďalšou možnosťou je rozšíriť projekt nielen na tvorbu e-learningu pre výukové centrum autoškoly, ale tiež na vývoj informačného systému tohto výukového centra. Vyvíjaný e-learning by bol potom súčasťou tohto informačného systému.

## **6 Záver**

Výsledkom mojej bakalárskej práce je navrhnutý projektový plán zavedenia e-learningu do vyučovacieho procesu autoškoly. Tento plán projektu som vytváral zo snahou navrhnúť ho tak, aby sa dal v reálnom prostredí použiť. Vychádzal som z prostredia bežnej firmy zaoberajúcej sa tvorbou softvérových produktov a z vlastných skúseností s výučbou v autoškole.

Pred tvorbou plánu projektu bolo potrebné dôkladne preštudovať problematiku elektronického vzdelávania a konkrétne proces tvorby efektívnych e-learningových aplikácií. No i tieto vedomosti by nám nestačili pre tvorbu plánu, bez dôkladných znalostí z oblastí projektového riadenia a práce s jeho programovou podporu. Ako aplikačné prostredie pre tvorbu plánu sme vybrali jeden z najrozšírenejších produktov pre podporu projektového riadenia a to MS Project, ktorý pokrýva všetky oblasti projektového riadenia. Či sa jedna o riadenie menších, stredný či rozsiahlych projektov.

Pri tvorbe plánu som postupoval s cieľom vytvoriť ho tak, aby bola čo najväčšia pravdepodobnosť jeho úspešného konca. Ďalej som sa snažil o čo najefektívnejšie využívanie zdrojov, času a financií. Plán som sa snažil vytvoriť čo najlepšie, podľa svojich schopností a vedomostí, no keďže moje praktické skúsenosti s tematikou tvorby e-learningových aplikácií nie sú hlboké, je možné že plán, ktorý som vytvoril, môže byť ešte upravený do efektívnejšej podoby. Keďže platí priama úmery medzi skúsenosťami s konkrétnou problematikou a efektivitou tvorby plánu projektu, v tomto obore.

Oblasť projektového riadenia bola pre mňa pred začatím tejto bakalárskej práce neprebádanou oblasťou. Postupnými krokmi som odkrýval ďalšie a ďalšie zákutia tejto problematiky a zisťoval som, že sa jedná o veľmi dôležitú oblasť ekonomickej sféry, ktorá má určite bohatú budúcnosť. Nakoľko sa dnes ponúka široká škála projektov, ktoré môžu byť financované zo štrukturálnych fondov európskej únie. Ale musia byť dobre podchytené čo sa týka projektového plánovania. Preto je v dneskajšej dobe veľmi dôležité vychovávať odborníkov na túto problematiku. No princípy projektového riadenia sú využiteľné aj v bežnom živote. Celý život je v podstate takým jedným veľkým projektom, ktorý sa skladá z jednotlivých úloh, ktoré je treba naplánovať a plniť, pričom zdrojom sú len naše sily. Preto je potrebné tento plán tvoriť uvážene, aby sme sa vyhli životným prehrám a krachom.

## **Literatúra:**

- [1] Průcha, J., Walterová, E., Mareš, J. *Pedagogický slovník*. 3. rozšířené a aktualizované vydání. Praha: Portál, 2001. ISBN 80-7178-579-2
- [2] Centrum distančního vzdělávaní: *E-learning v distan*č*ním vzd*ě*lávání*, Univerzita Palackého v Olomouci, 2004, 77 s. ISBN 80-244-0802-3
- [3] Rosenau, M.D.: Ř*ízení projekt*ů, 2. vyd. Brno: Computer Press, 2003, 344 s. ISBN 80- 7226-218-1
- [4] Kališ J.: Řídíme projekty s Microsoft Project 2002, 1. vyd. Brno: Computer Press, 2003, 296 s. ISBN 80-7226-776-0
- [5] Telnerová, Z. *E-learning*. 1. vyd. Ostrava: Ostravská univerzita, 2003, 68 s. ISBN 80- 7042-874-0
- [6] Baršová, A. *E-learning ve vzd*ě*lávaní dosp*ě*lých*. 1. vyd. Praha: VOX, 2003. ISBN 80- 866324-27-3.
- [7] Č*o je e-learning?,* dokument dostupný na URL: http://www.kontis.sk/uvod\_coje.asp?menu=elearning&submenu=coje (máj 2007)
- [8] *Microsoft Project 2007*, dokument dostupný na URL: http://www.microsoft.com/slovakia/office/programs/project/highlights.mspx (máj 2007)

## **Zoznam príloh:**

Príloha 1: Vypracovaný plán v MS Project Príloha 2: CD

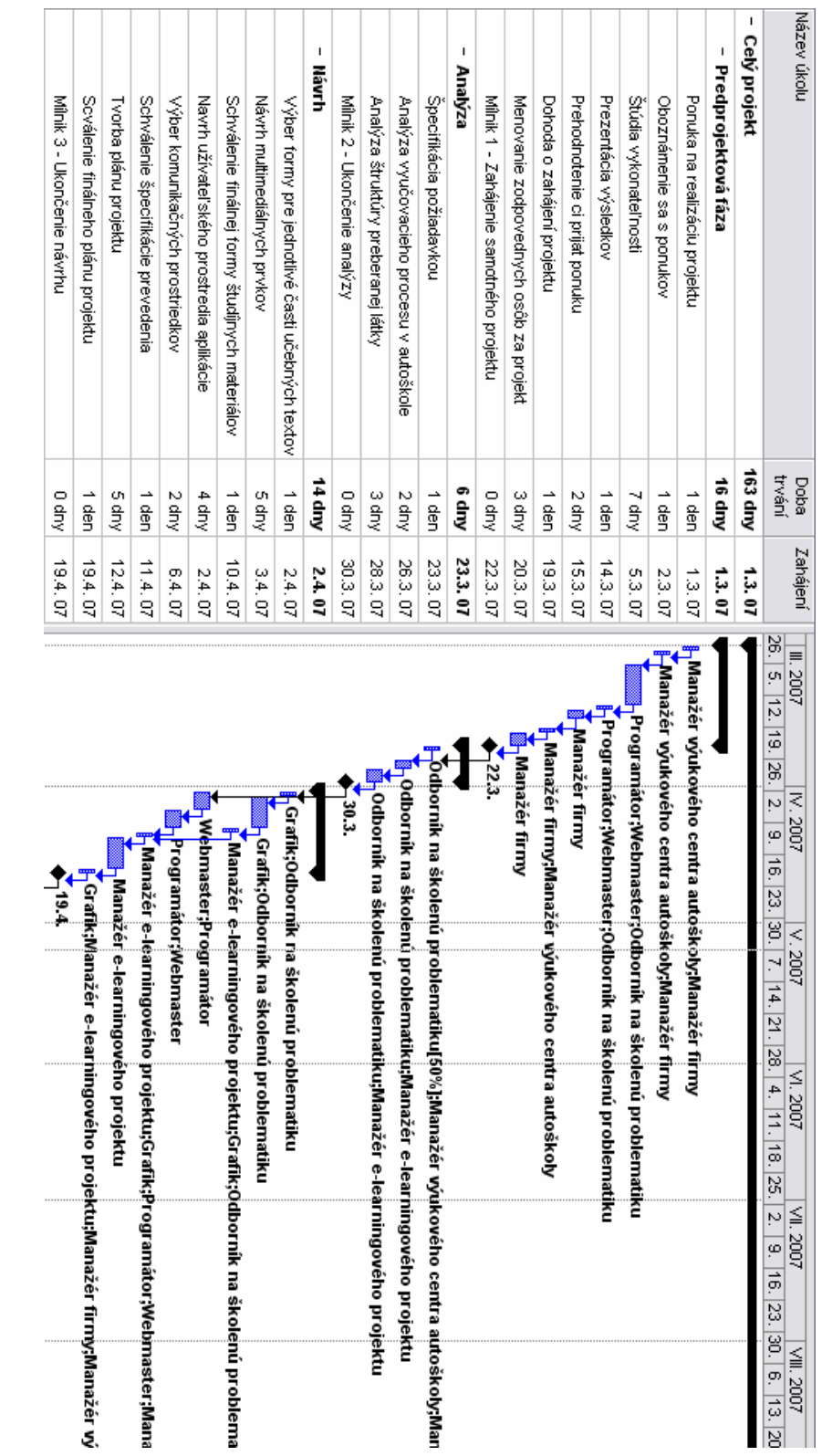

## Príloha 1 - Vypracovaný plán v MS Project:

Obr.1. Plán projektu časť prvá

Obr.2. Plán projektu časť druhá

| Název úkolu                                | Doba      | Zahájení         | IX. 2007<br>X.2007<br>XI. 2007<br>XII. 2007<br>800Z 1                                                                  | 11.2008 |
|--------------------------------------------|-----------|------------------|----------------------------------------------------------------------------------------------------|---------|
|                                            | tryání    |                  | $ 27.   3.  10.  17.  24.   1.   8.  15.  22.  29.   5.  12.  19.$<br>26. 3. 10. 17. 24. 31. 7. 14. 21. 28. 4. 11. 18  |         |
| - Realizacia - skūsobna prevadzka          | S6 dmy    | 5.9.07           |                                                                                                    |         |
| Instaláca e-learningu                      | 一品        | 5.9. p7          |                                                                                                    |         |
| Textovarie trukoroza: na tinahom servery   | ा<br>जिल् | 5.07             | Tester;Webmaster                                                                                                    |         |
| Naskolenie instruktorok                    | 2 dny     | 11.9.07          | Mebmaster;Programátor;Odborník na školenú problematiku                                                                 |         |
| Propagecia e-learningu medzi studentami    | 20 dny    | 13.9.07          | Odbornik na školenú problematiku                                                                                       |         |
| Noer Hodridiación internación da whatenhor |           | 20 dny   13.9.07 | <b>President and central and only the stress of the stress of the stress of the stress of the stress of the stress</b> |         |
| Millik 2 - Okončenie realizacie            | l diny    | 10.10.07         | $\frac{1}{2}$ = 0.10                                                                                                   |         |
| - Hodnotenie                               | 3 dmy     | 11.10.07         |                                                                                                    |         |
| Nrychie Podrotiaci intornacii od wrodentov |           | 2 dny   11.10.07 | Manażer wyukoveho cei<br>ntra autoškoly;0dborník na školenú problematik                                                |         |
| y-y-padrodrodroma cispeshsosti projekut    |           | 1 den   15.10.07 | <mark>i</mark> Manažér výukového centra autoškoly;Manažér firmy;Manažér e-learni                                       |         |
| Milrik 6 - Ckoncenie projektu              |           | 0 dny   15.10.07 | $-45.10$                                                                                                    |         |

Obr.3. Plán projektu časť tretia